B3FH-5351-01

# **FMV-DESKPOWER** C/50L, C/45L, C/40L

 $\bullet$  $\bullet\bullet$ 

 $\bullet$  $\bullet$ 

 $\bullet$ 

 $\begin{array}{cc} \bullet & \bullet & \bullet \end{array}$ 

 $\bullet$  $\bullet$ 

 $\bullet$ 

 $\mathbf 1$ 

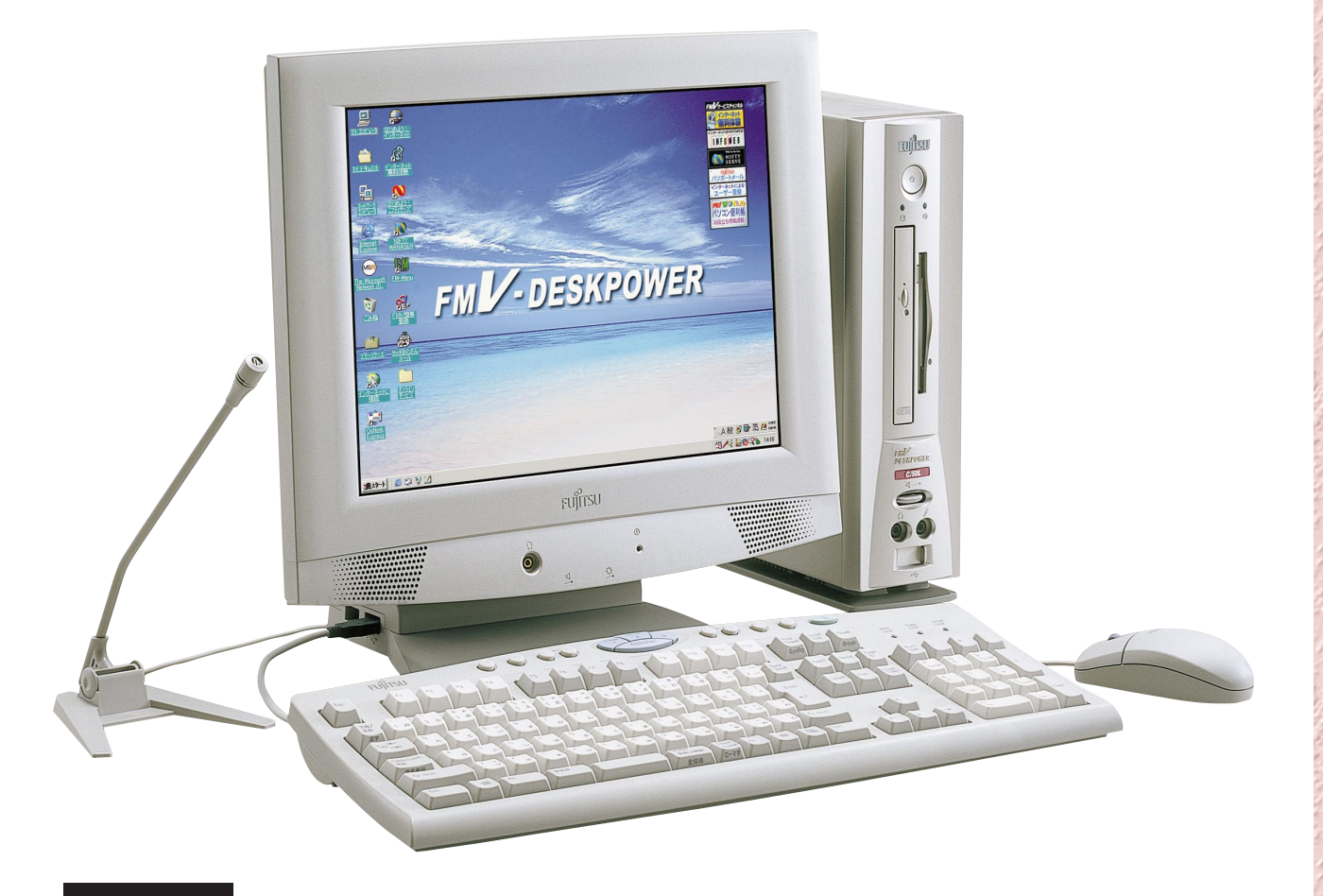

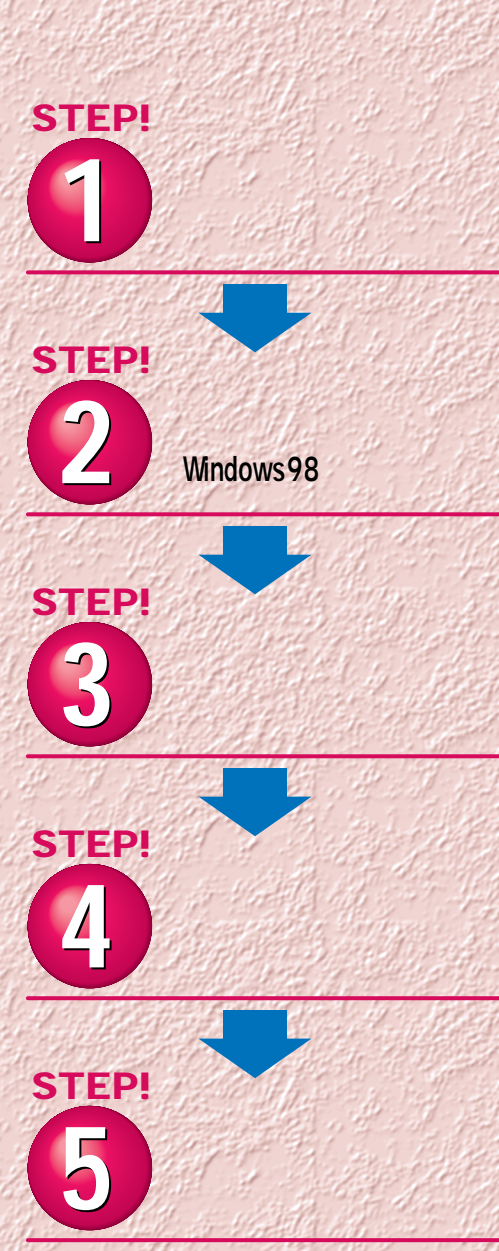

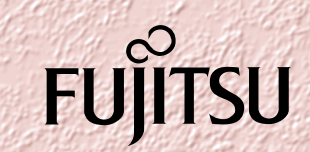

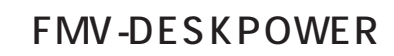

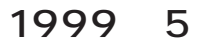

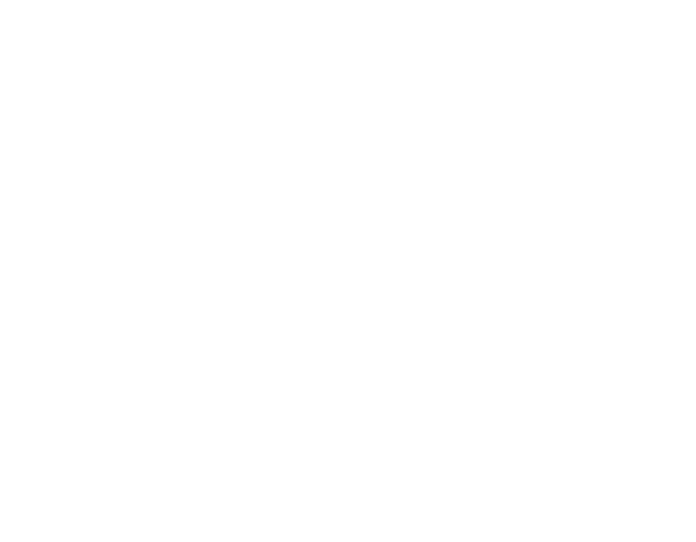

 $\sim$  1000  $\sim$  1000  $\sim$  1000  $\sim$  1000  $\sim$  1000  $\sim$  1000  $\sim$  1000  $\sim$  1000  $\sim$  1000  $\sim$  1000  $\sim$  1000  $\sim$  1000  $\sim$  1000  $\sim$  1000  $\sim$  1000  $\sim$  1000  $\sim$  1000  $\sim$  1000  $\sim$  1000  $\sim$  1000  $\sim$  1000  $\sim$  1000

**4.複製**  $2\qquad 3$ 

 $(2)$ **5.第三者への譲渡**

**6.改造等 7. 壁紙の使用条件** FMV-DESKPOWER **8.アフターサービス(保証の範囲)**  $(1)$  $(2)$ いただいた日から90日以内に限り、お申し出をいただければ当該不一致の修正に関し

 $\mathcal{A}$  $(3)$  $\frac{4}{\sqrt{2}}$  $1$  2

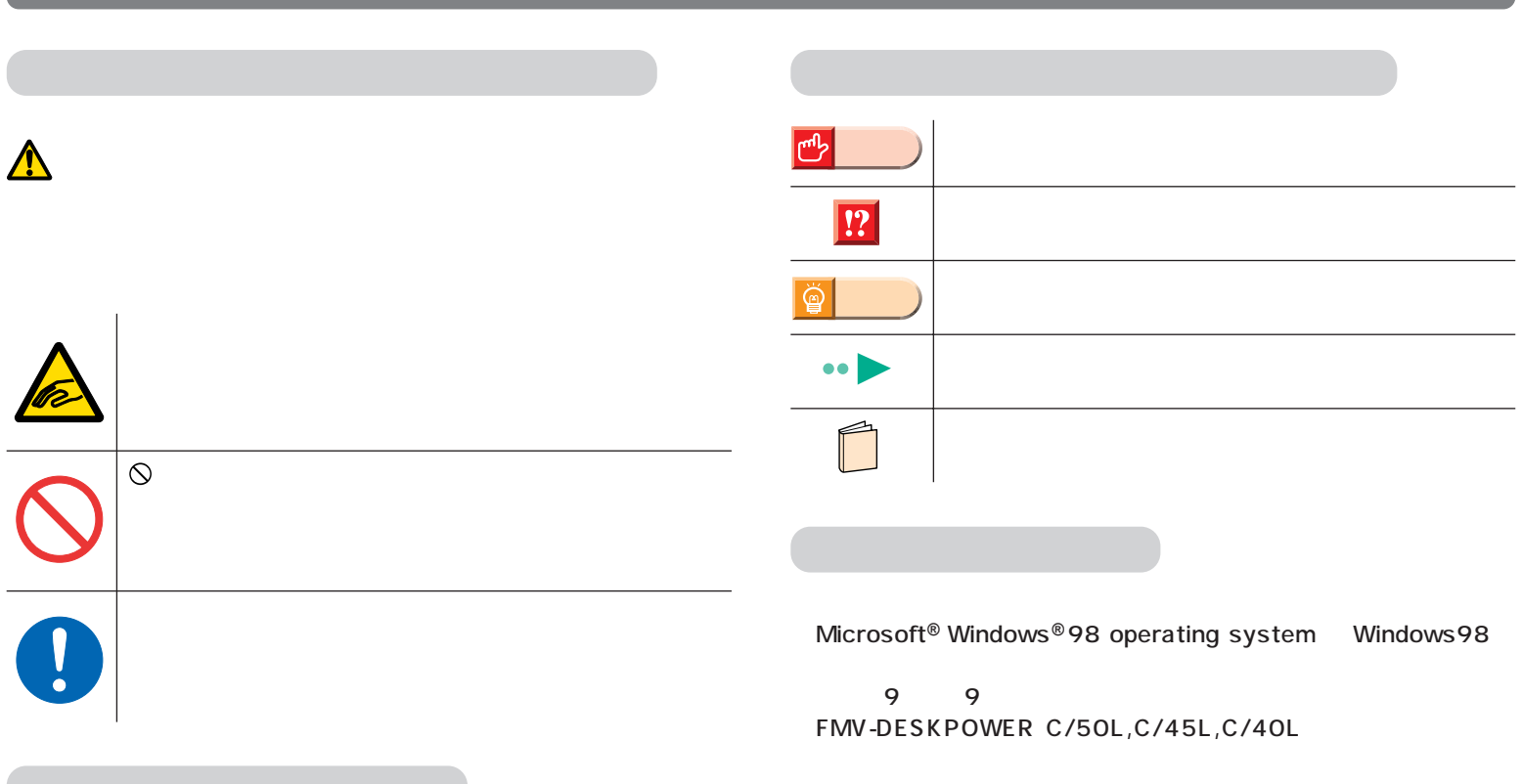

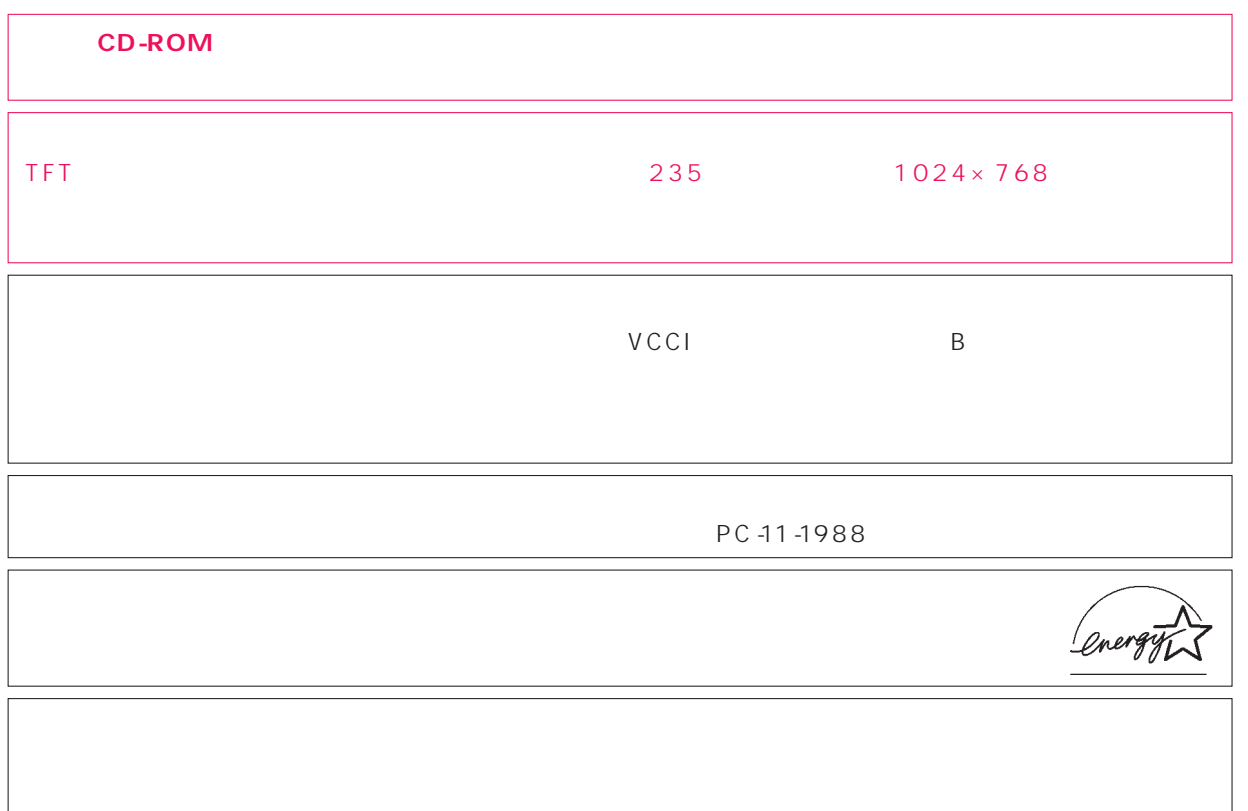

 $\overline{M}$ 

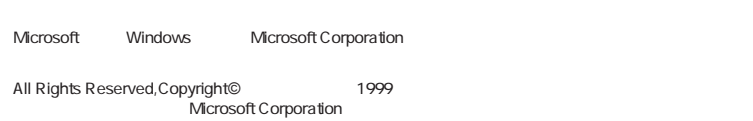

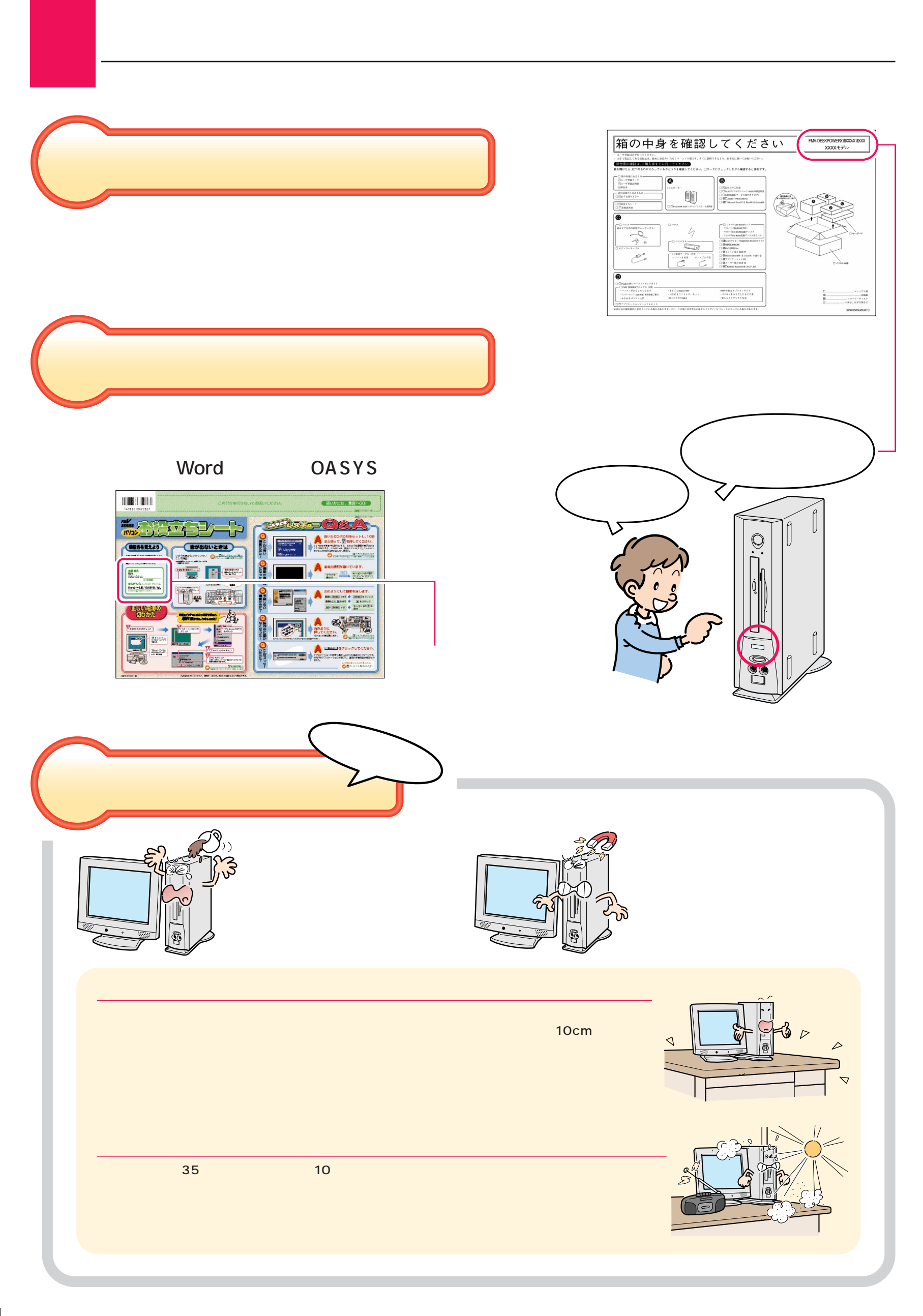

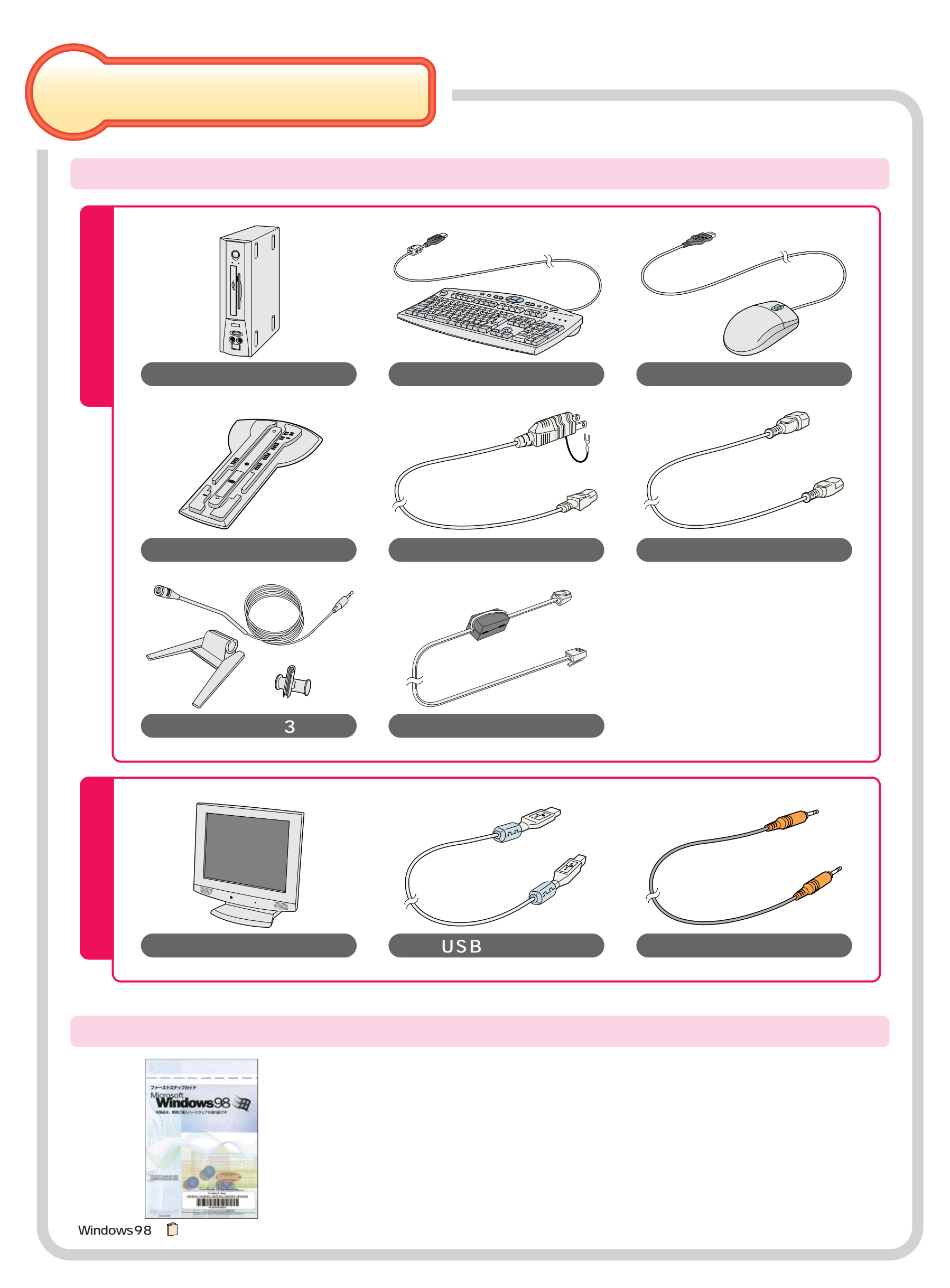

<span id="page-5-0"></span>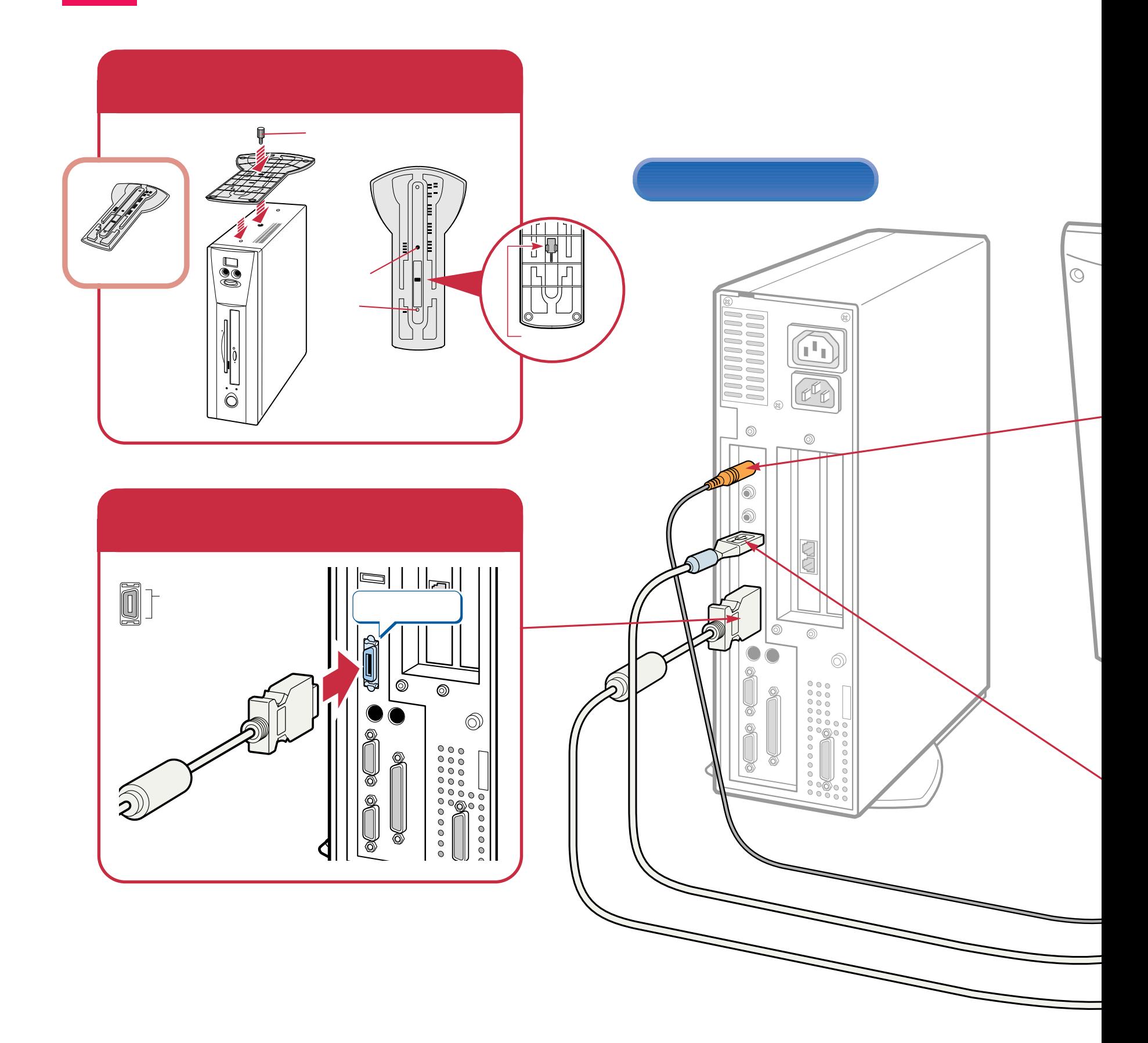

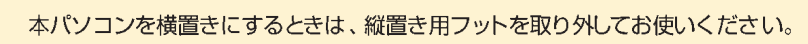

接続する

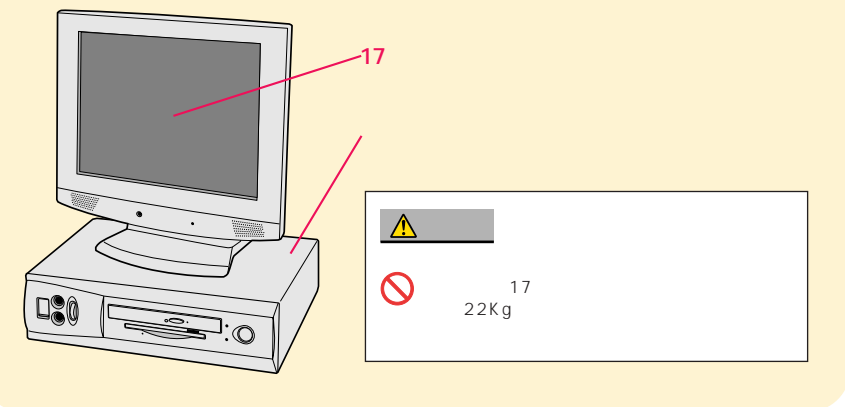

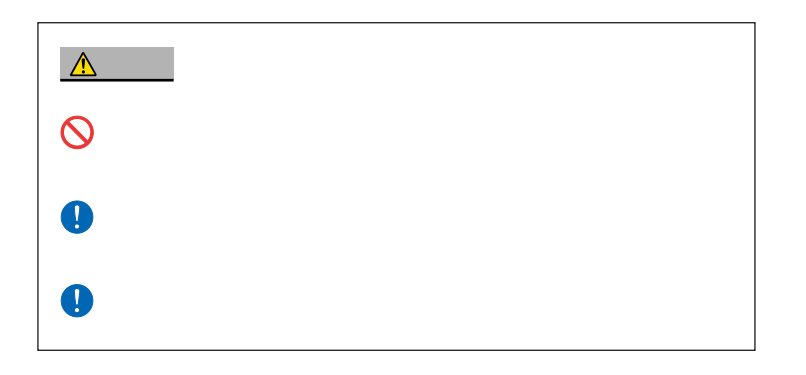

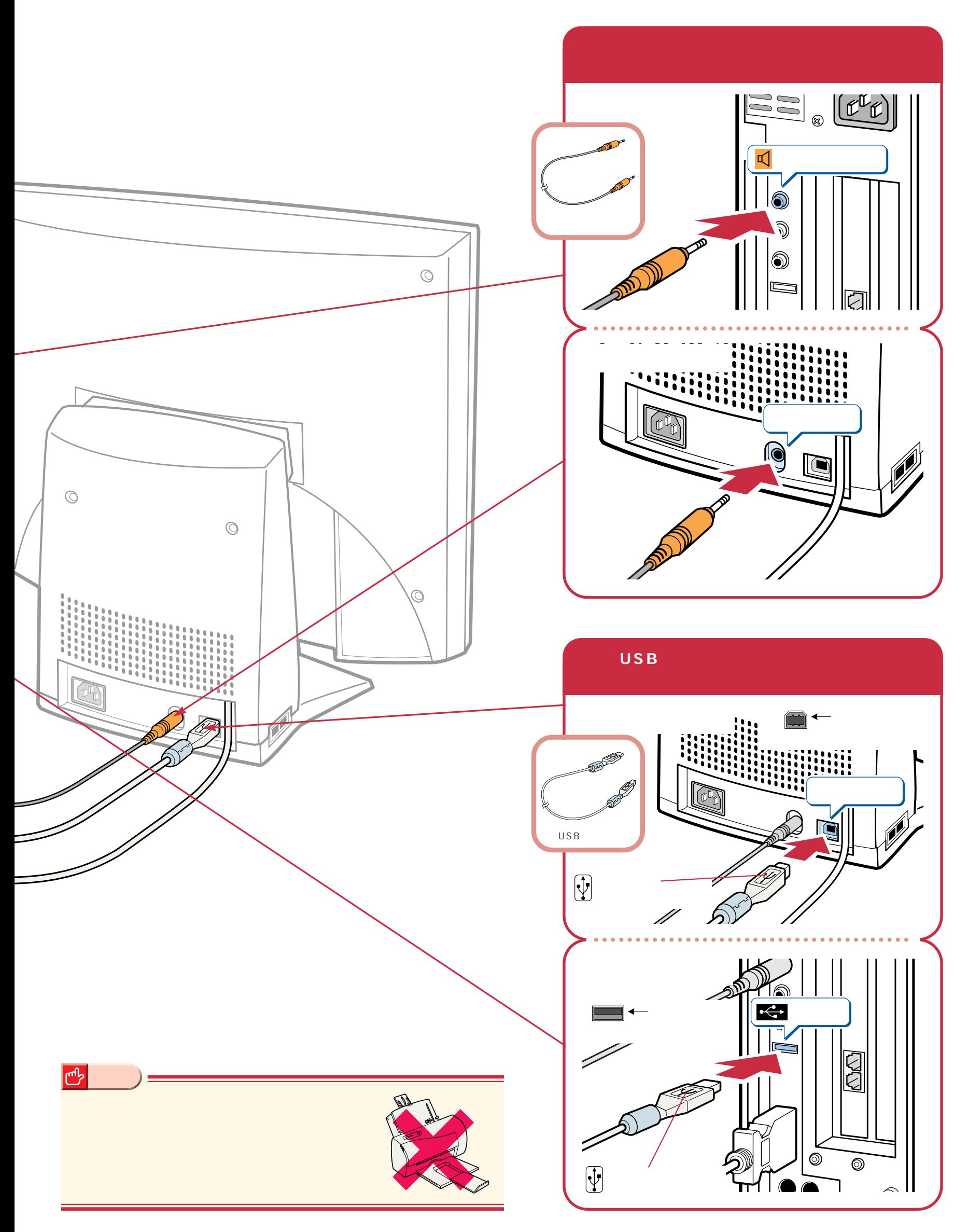

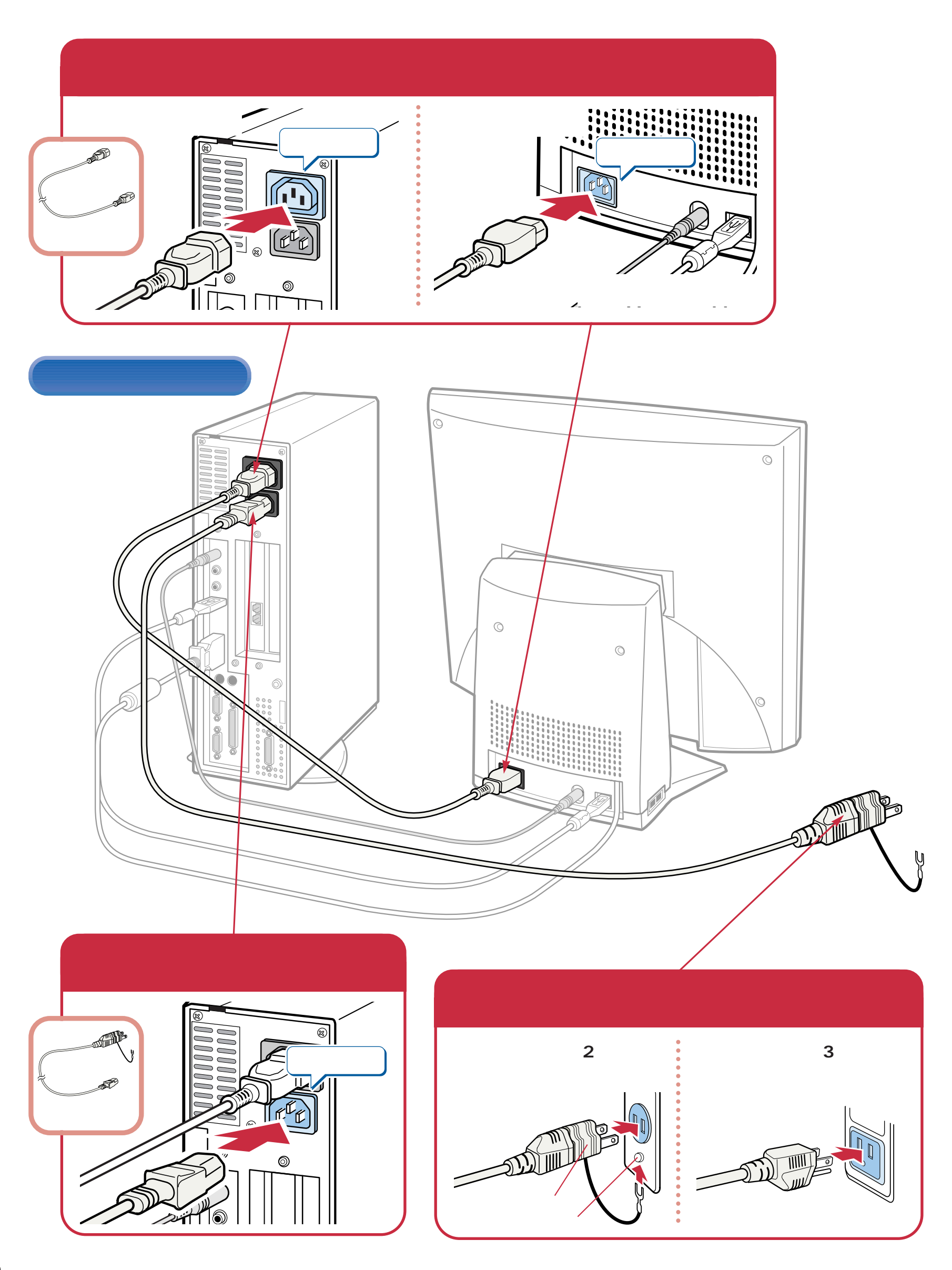

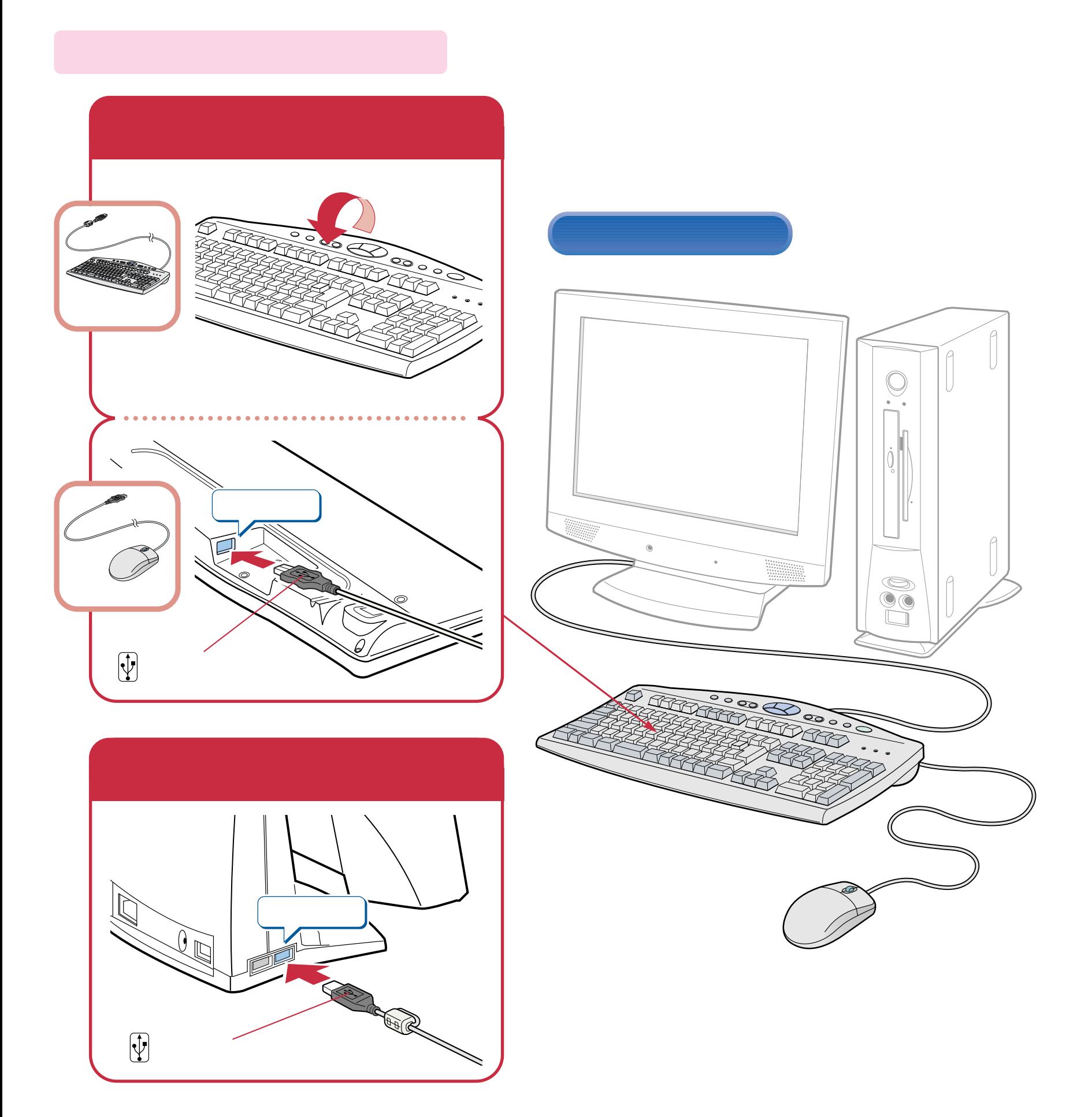

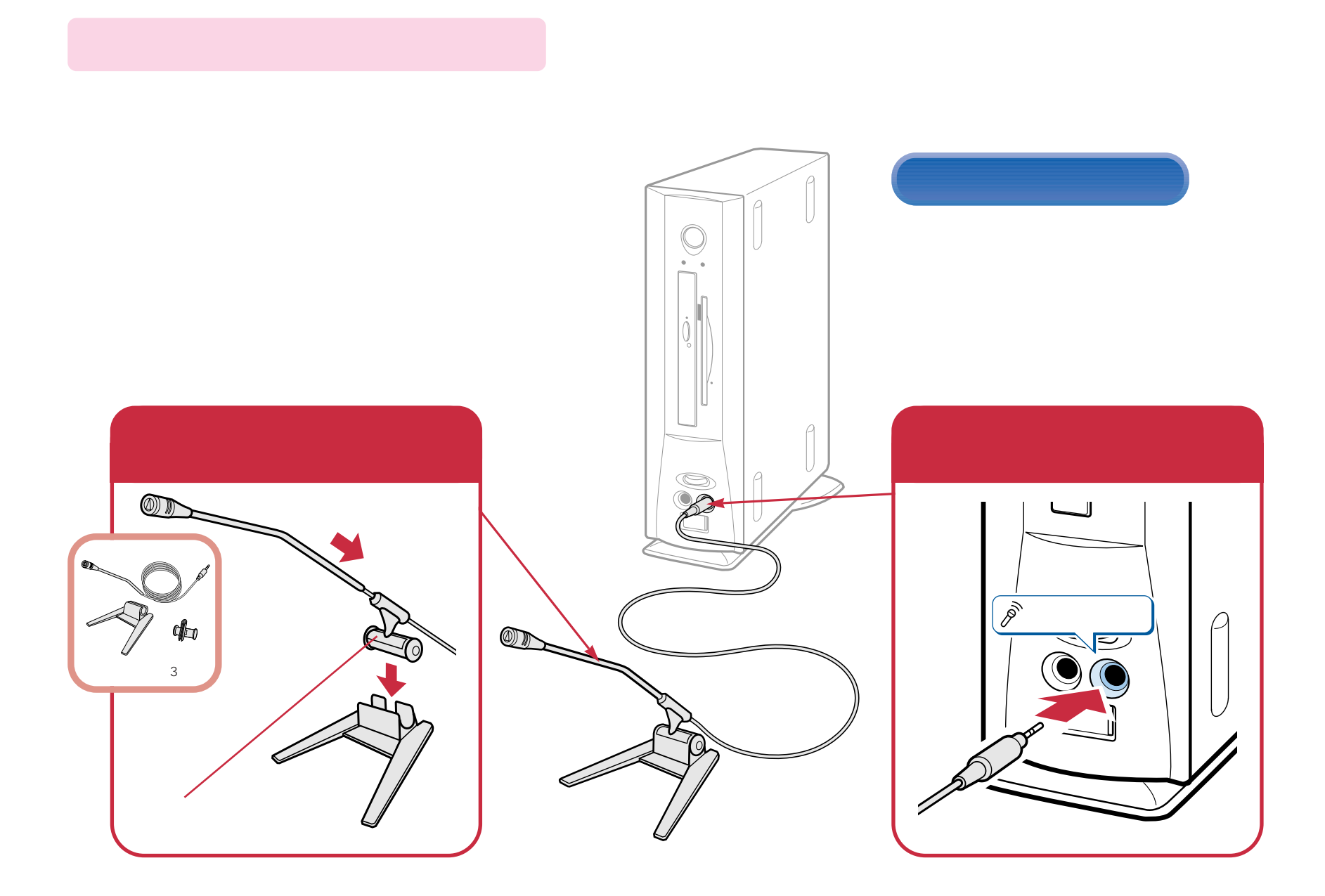

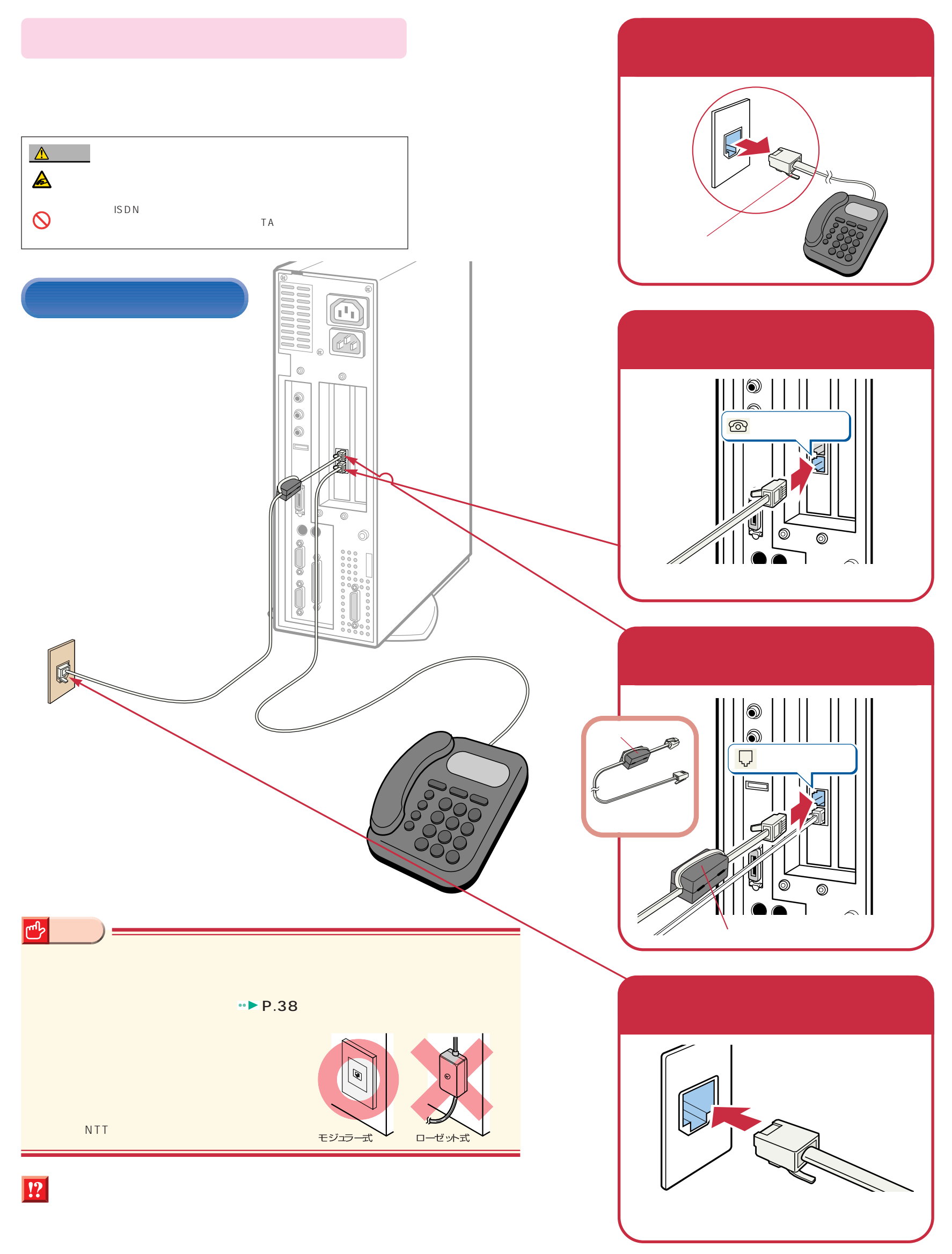

# Windows98

### Windows98

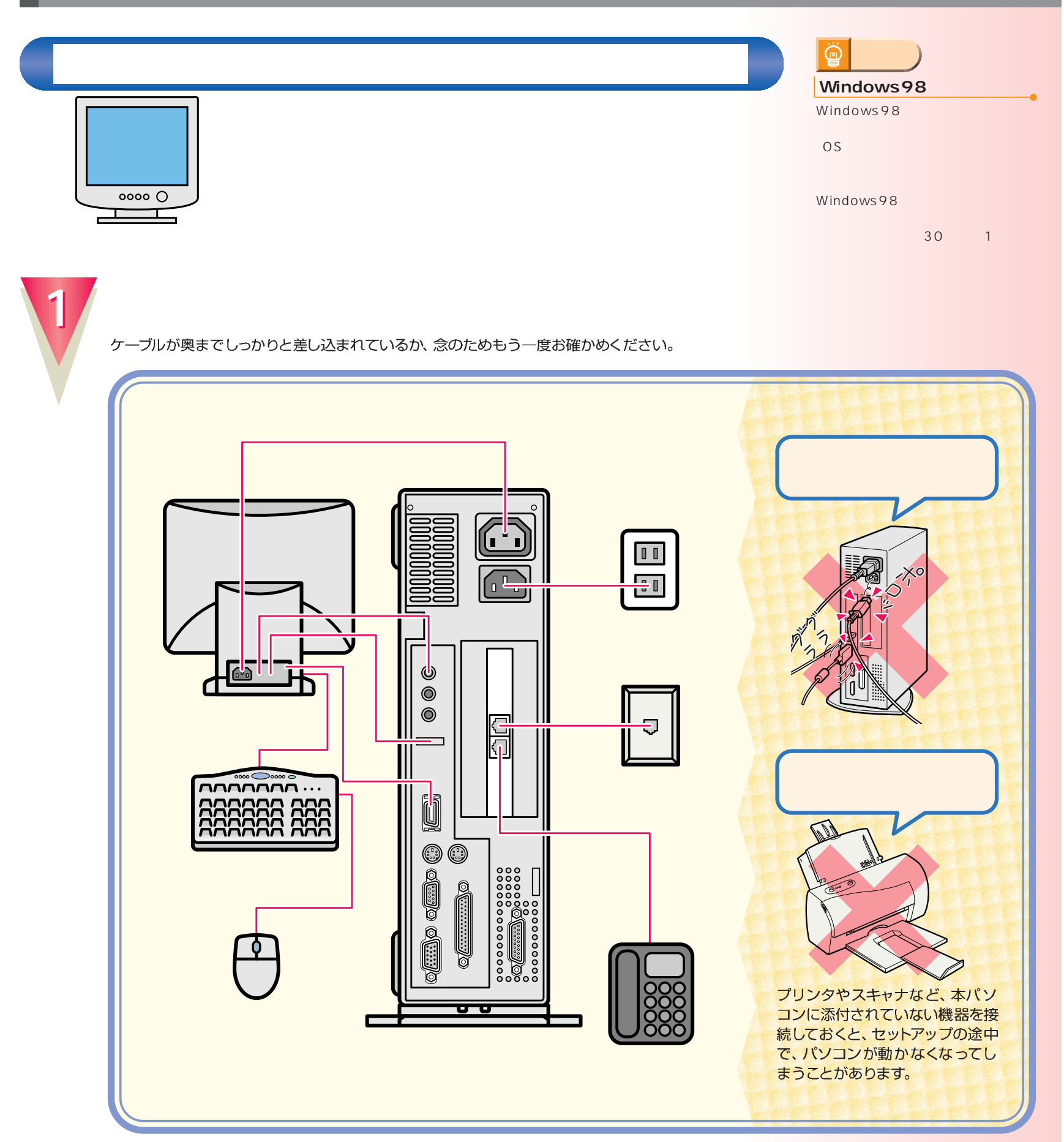

<span id="page-11-0"></span>こ<u>ては、初めては、初めては、</u><br>1回には、初めて電源を入れるときに、

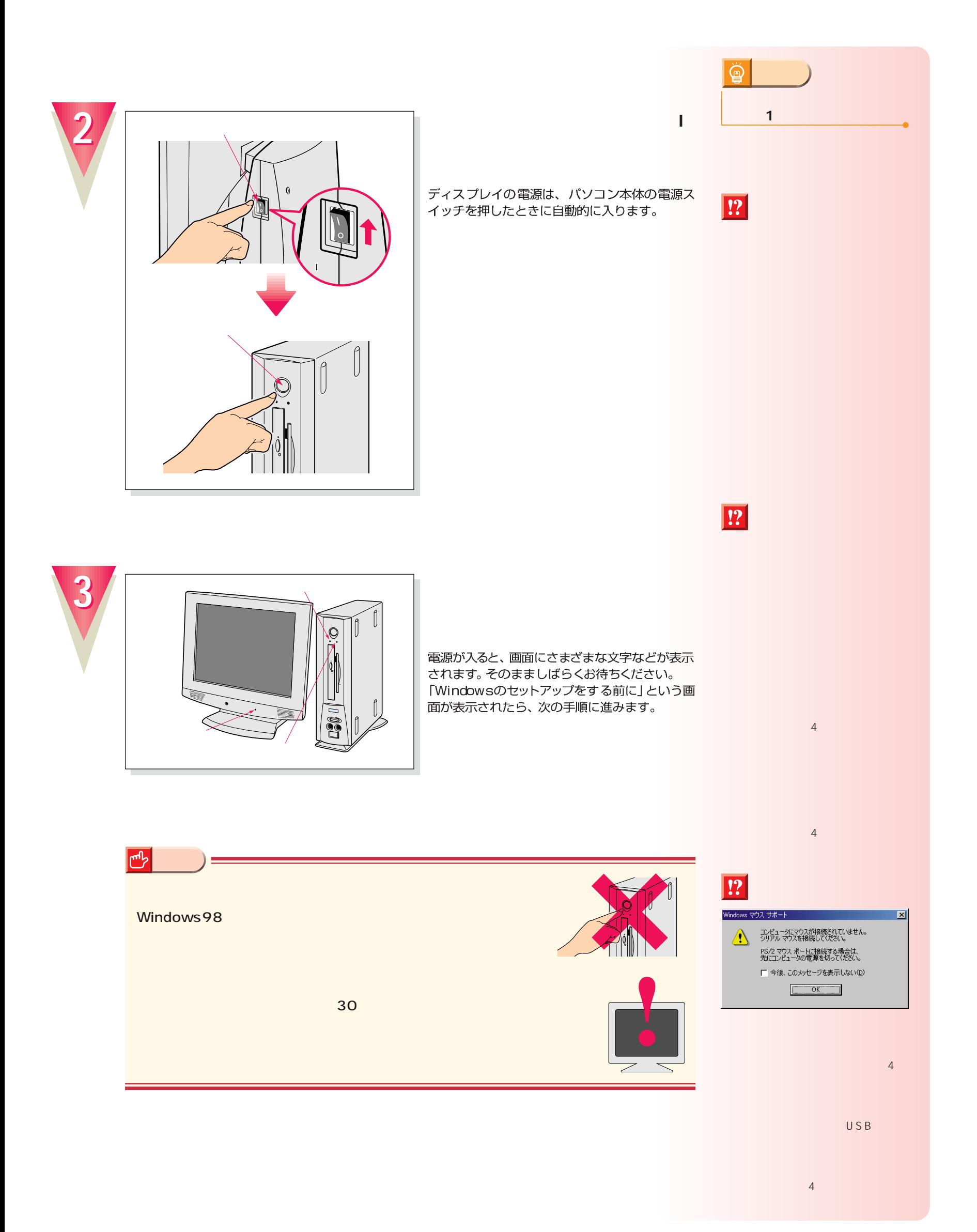

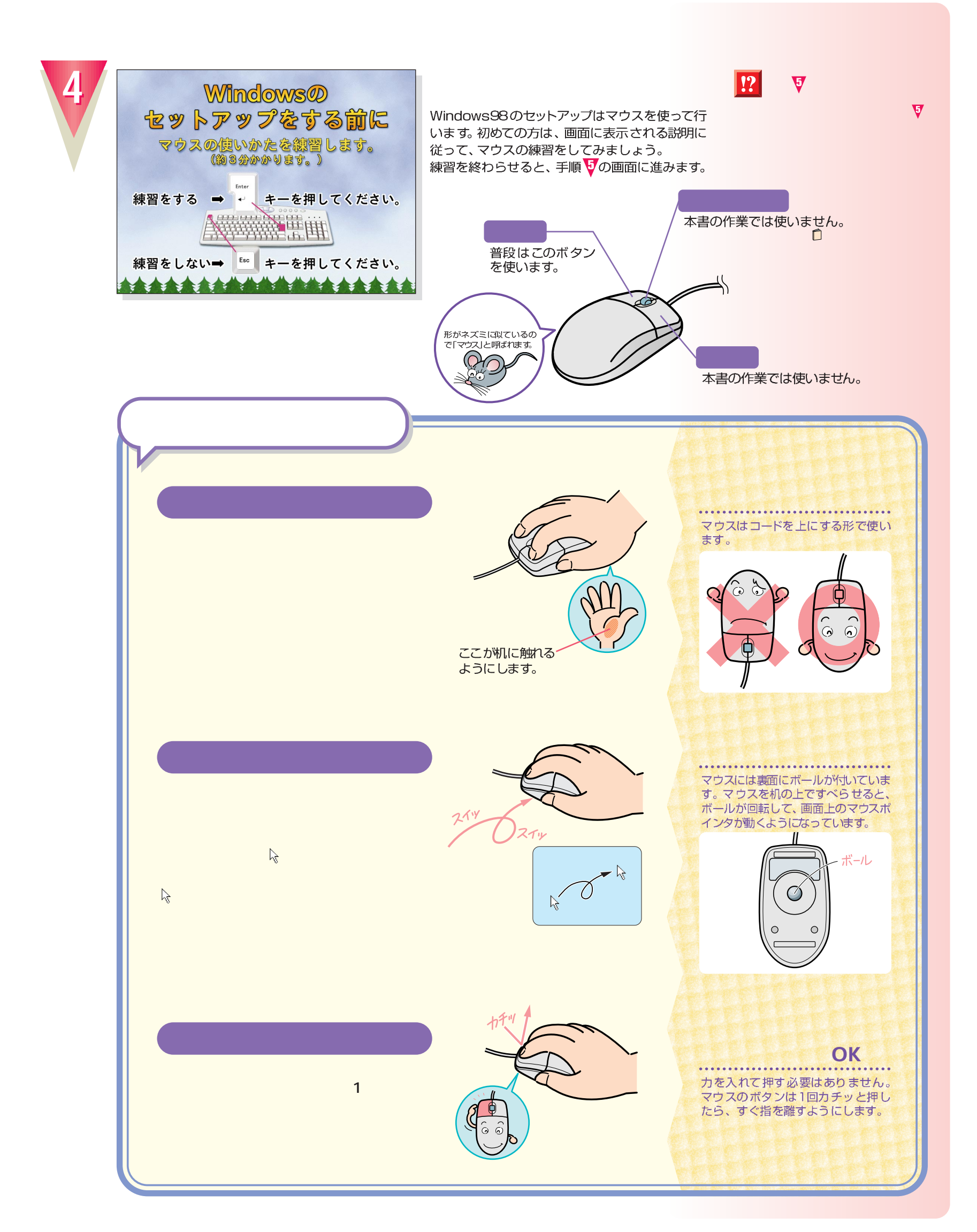

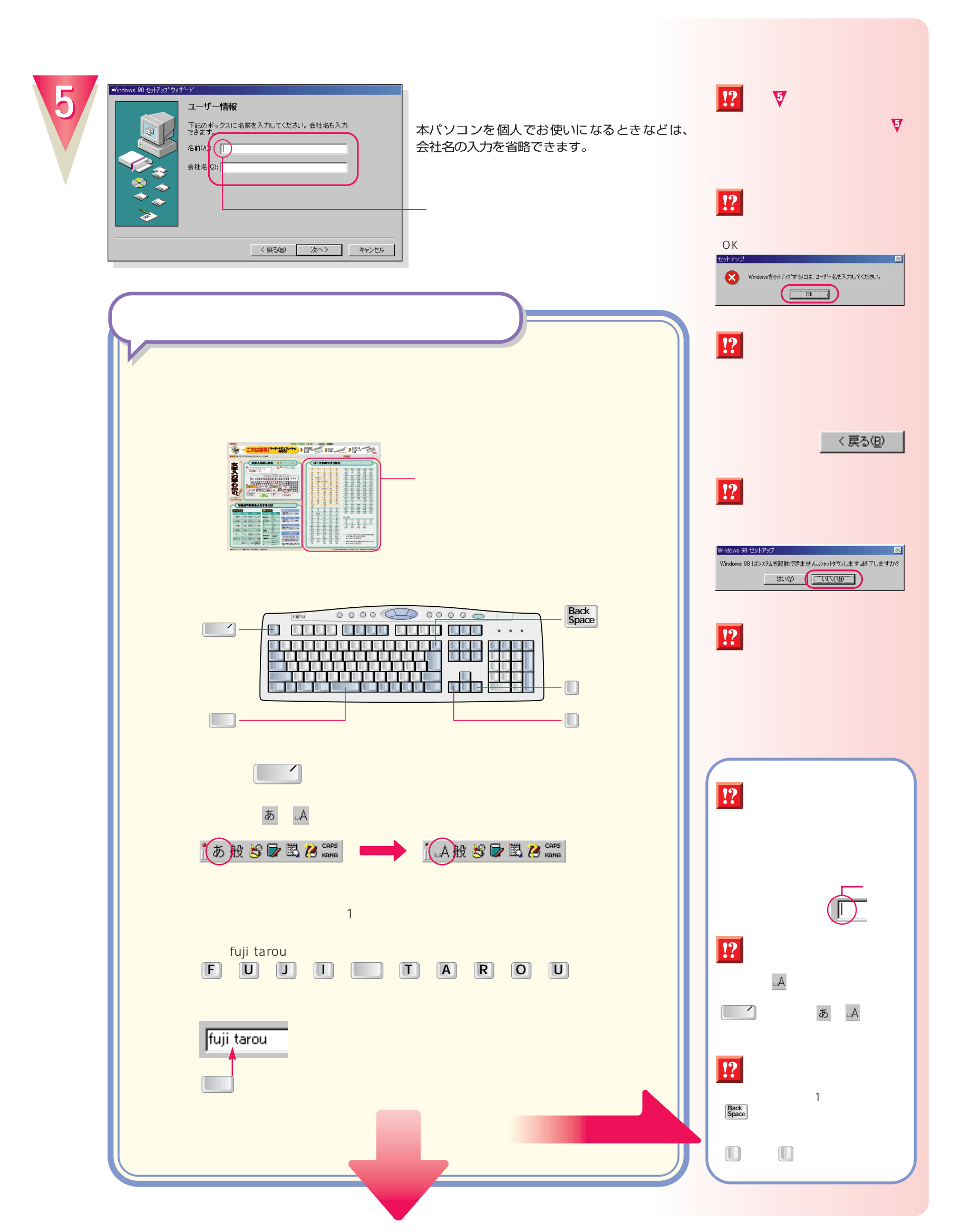

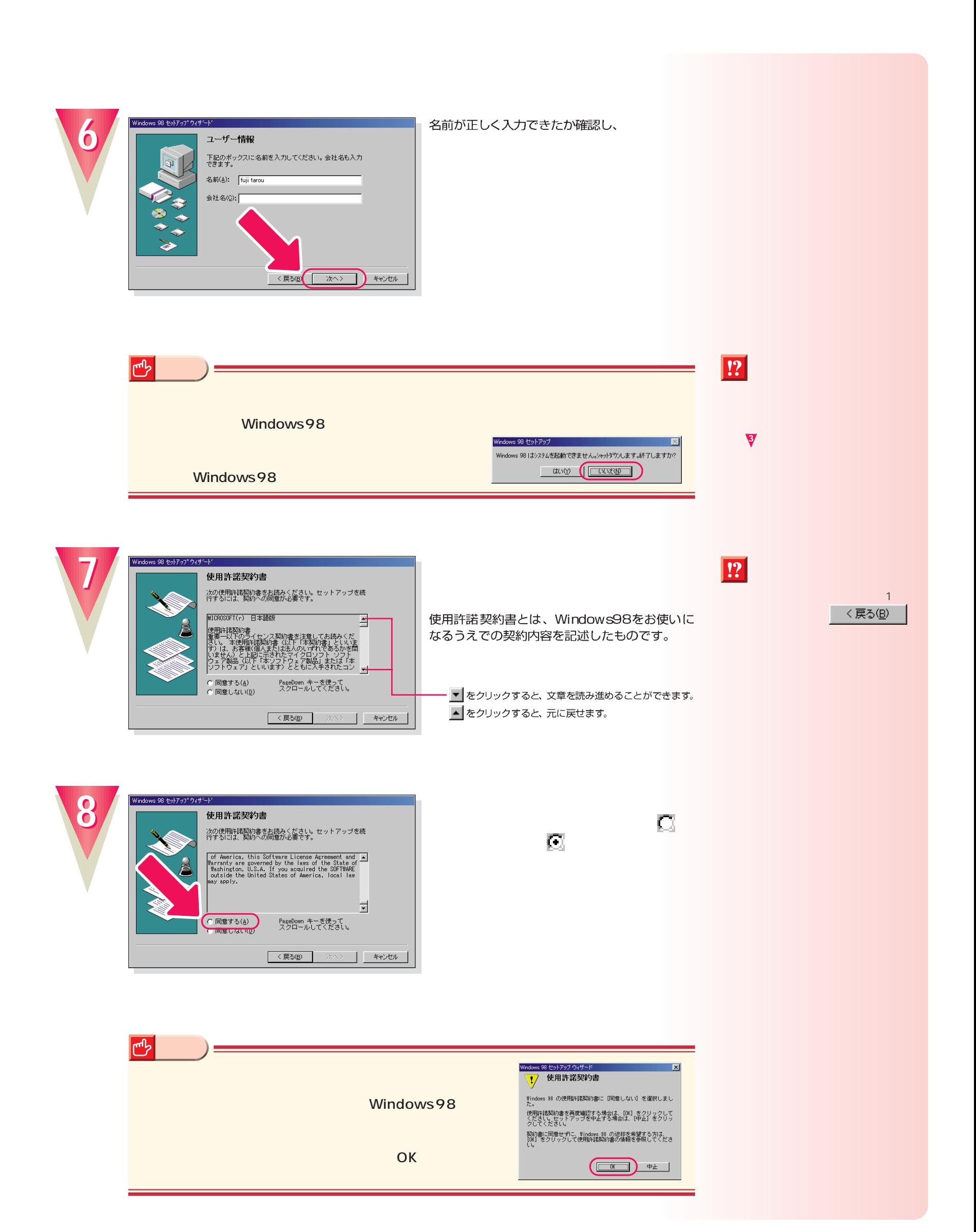

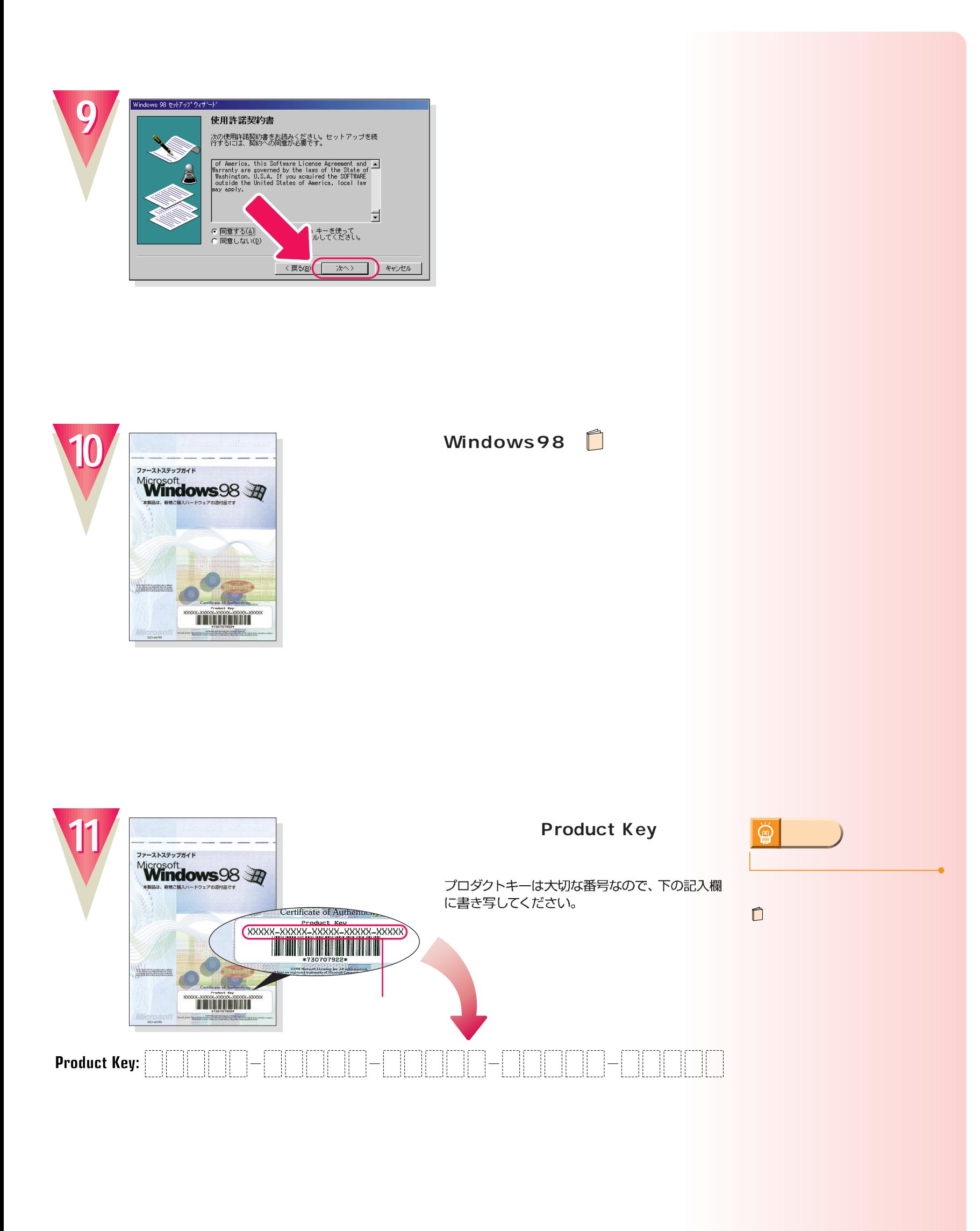

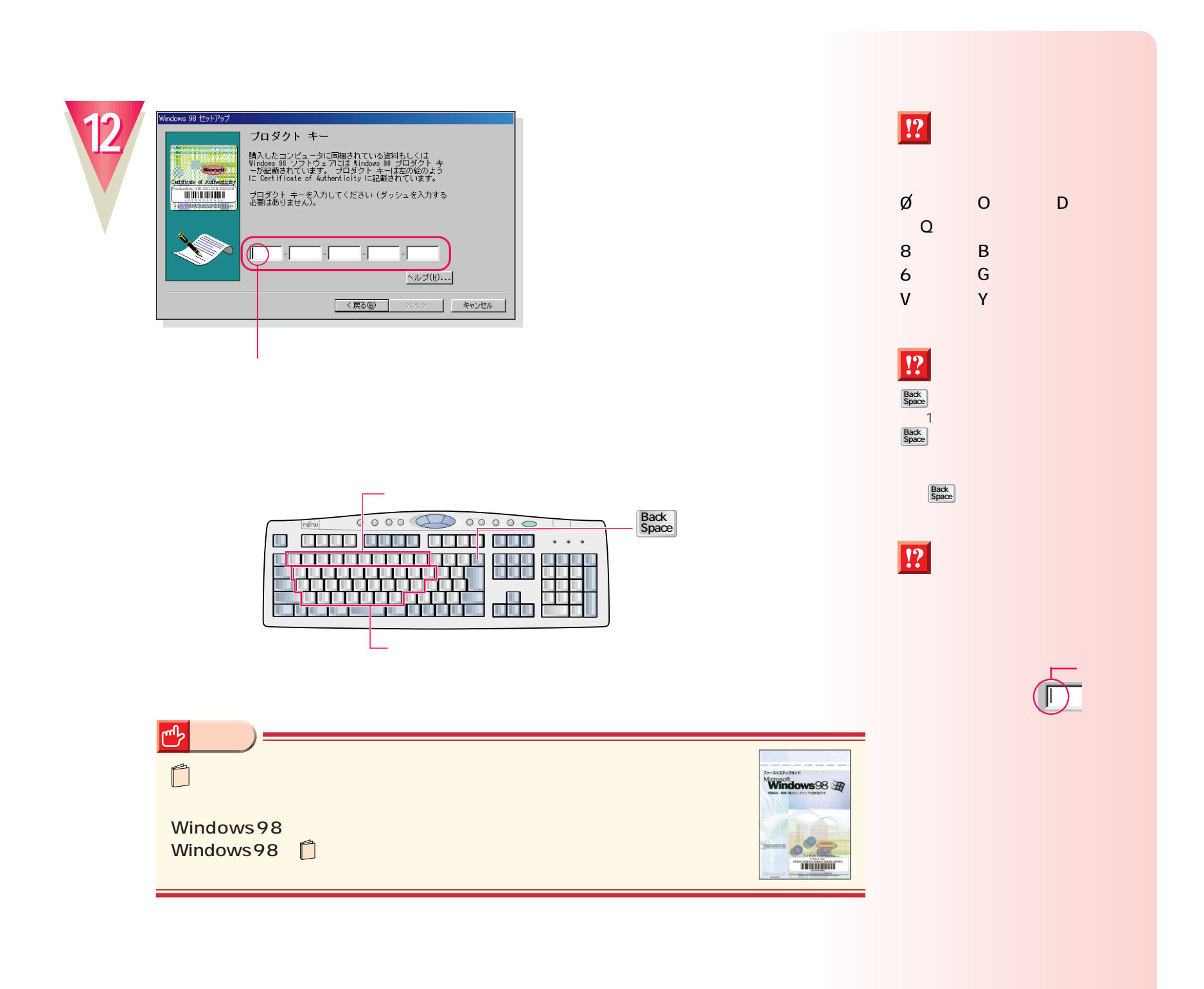

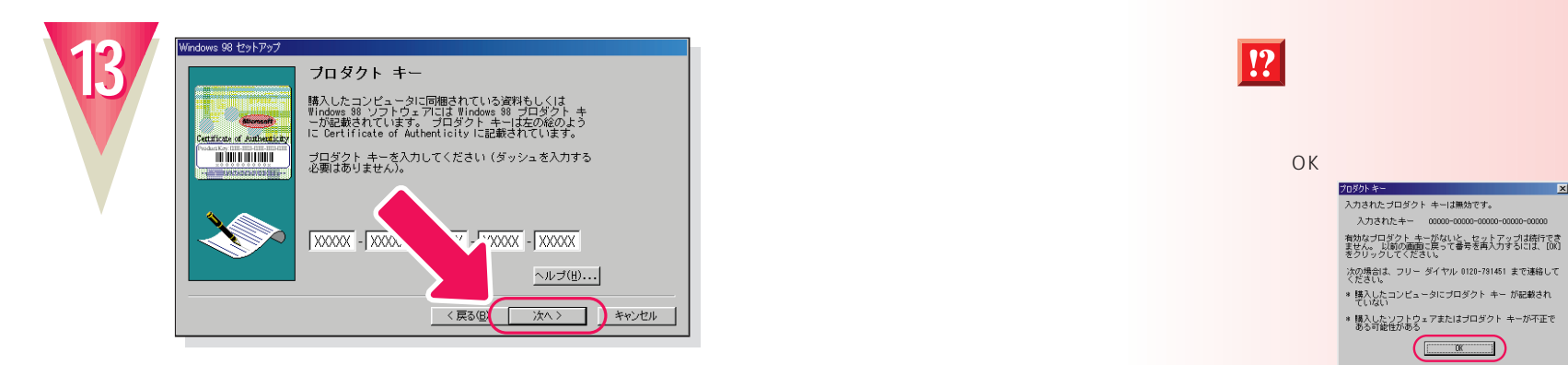

OK

プロダクトキー<br>- 入力されたプロダクト キーは無効です。<br>- - 入力されたキー - - 00000-00000-0000 有効なプロダクト キーがないと、セットアップは続行でき<br>ません。 以前の画面に戻って番号を再入力するには、[00]<br>をクリックしてください。 をクリックしてくたさい。<br>|次の場合は、フリー ダイヤル 0120-791451 まで連絡して<br>|ください。<br>|\*|様入したコンピュータにプロダクト キー が記載され<br>|\*|様式い - しいない<br>\* 購入したソフトウェアまたはブロダクト キーが不正で<br>- ある可能性がある <u>- - - - - - - - -</u>  $\begin{tabular}{|c|c|} \hline \quad \quad & \quad \quad & \quad \quad \\ \hline \quad \quad & \quad \quad & \quad \quad \\ \hline \quad \quad & \quad \quad & \quad \quad \\ \hline \quad \quad & \quad \quad & \quad \quad \\ \hline \quad \quad & \quad \quad & \quad \quad \\ \hline \quad \quad & \quad \quad & \quad \quad \\ \hline \quad \quad & \quad \quad & \quad \quad \\ \hline \quad \quad & \quad \quad & \quad \quad \\ \hline \quad \quad & \quad \quad & \quad \quad \\ \hline \quad \quad & \quad \quad & \quad \quad \\ \hline \quad \quad & \quad \quad & \quad \quad \\ \hline \quad \quad & \quad$ 

カーソル(|)の左側の1文字を消すには:

 $\Box$ 

(1) 2-ザー名が入力されていません。[OK] をクリックして、入力してください。

 $\sqrt{a}$ 

fmv

**アドバイス�**

 $\ddot{\textcircled{}}$ 

←�または を押します。 →�

Back<br>Space

 $\boxed{?}$ 

 $|\overline{?}|$ 

OK

.<br>Windov

 $\boxed{?}$ 

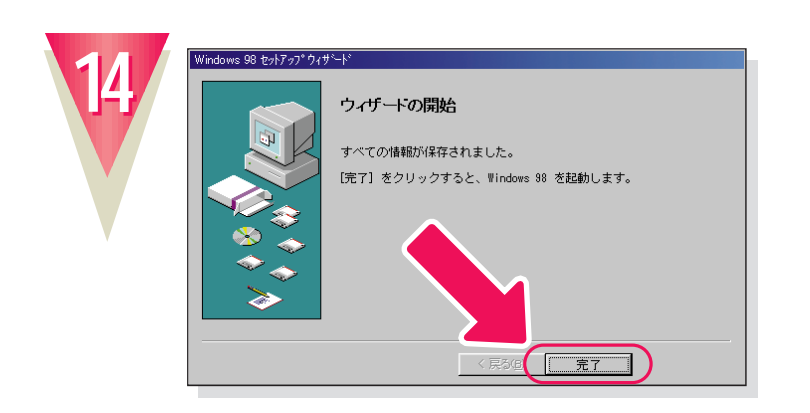

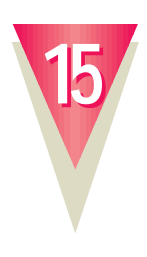

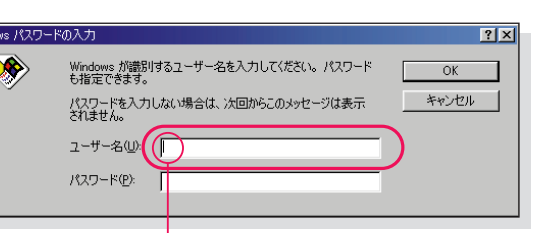

ここでは「fmv」と入力してください。<br>『「、M、M を順に押すと入力できます。<br>パスワードを入力する必要はありません。

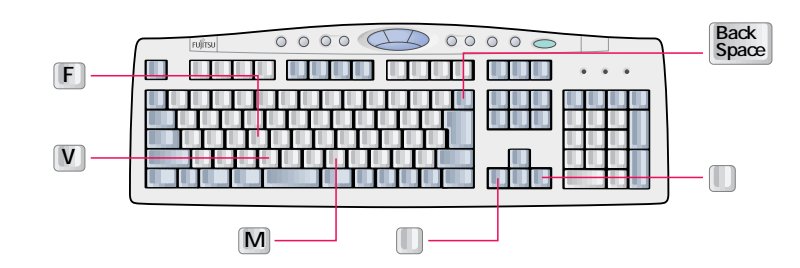

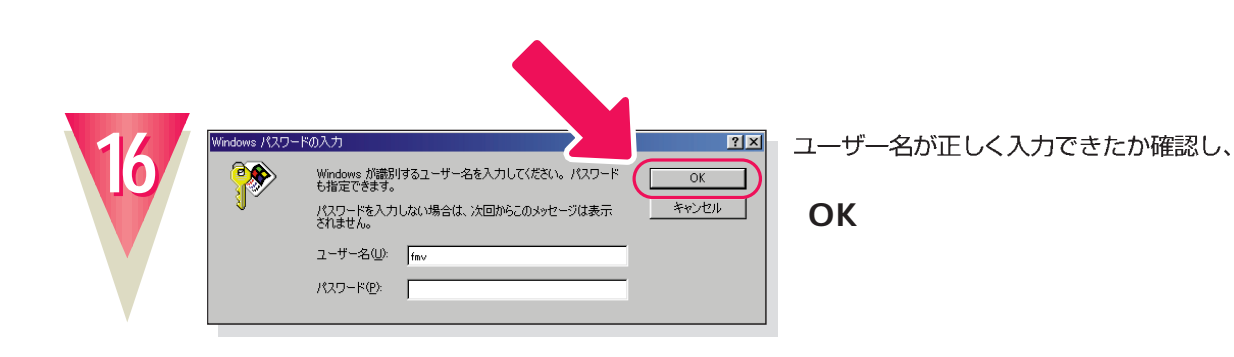

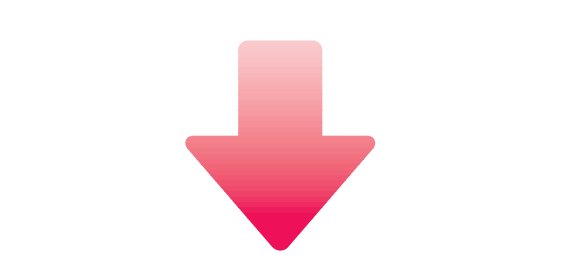

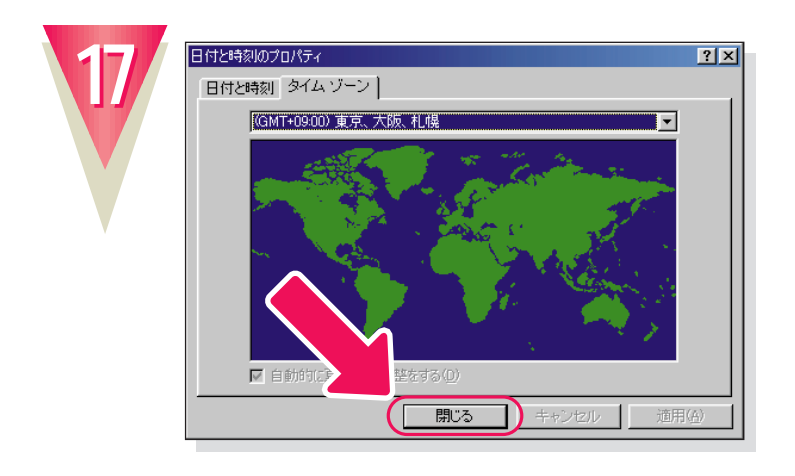

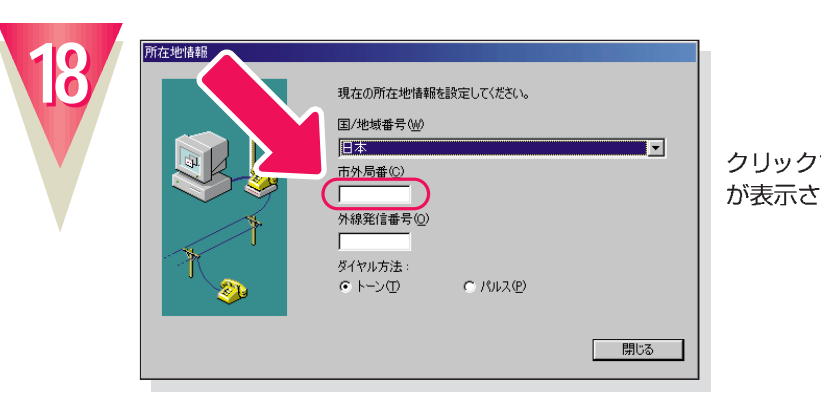

が表示されます。

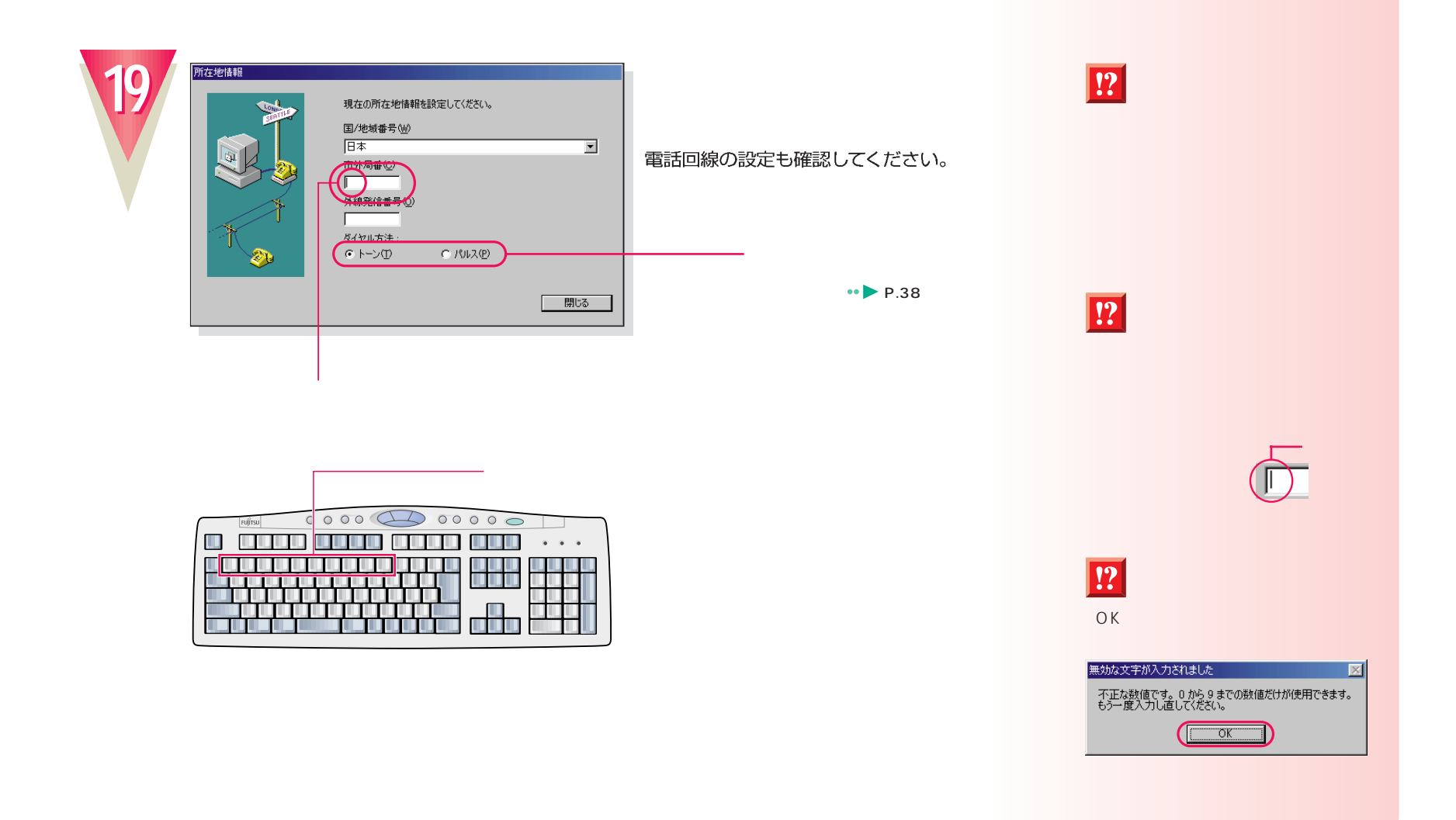

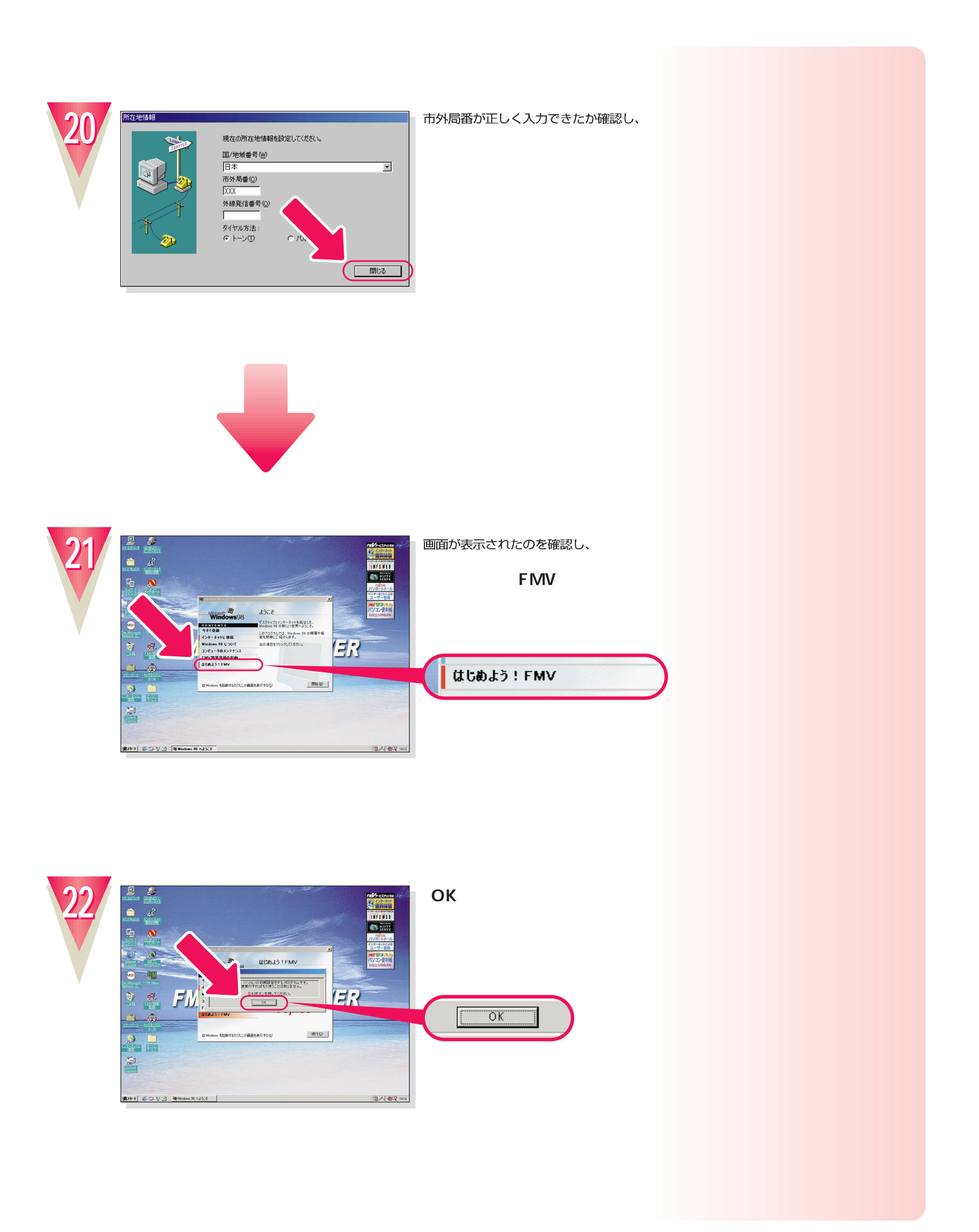

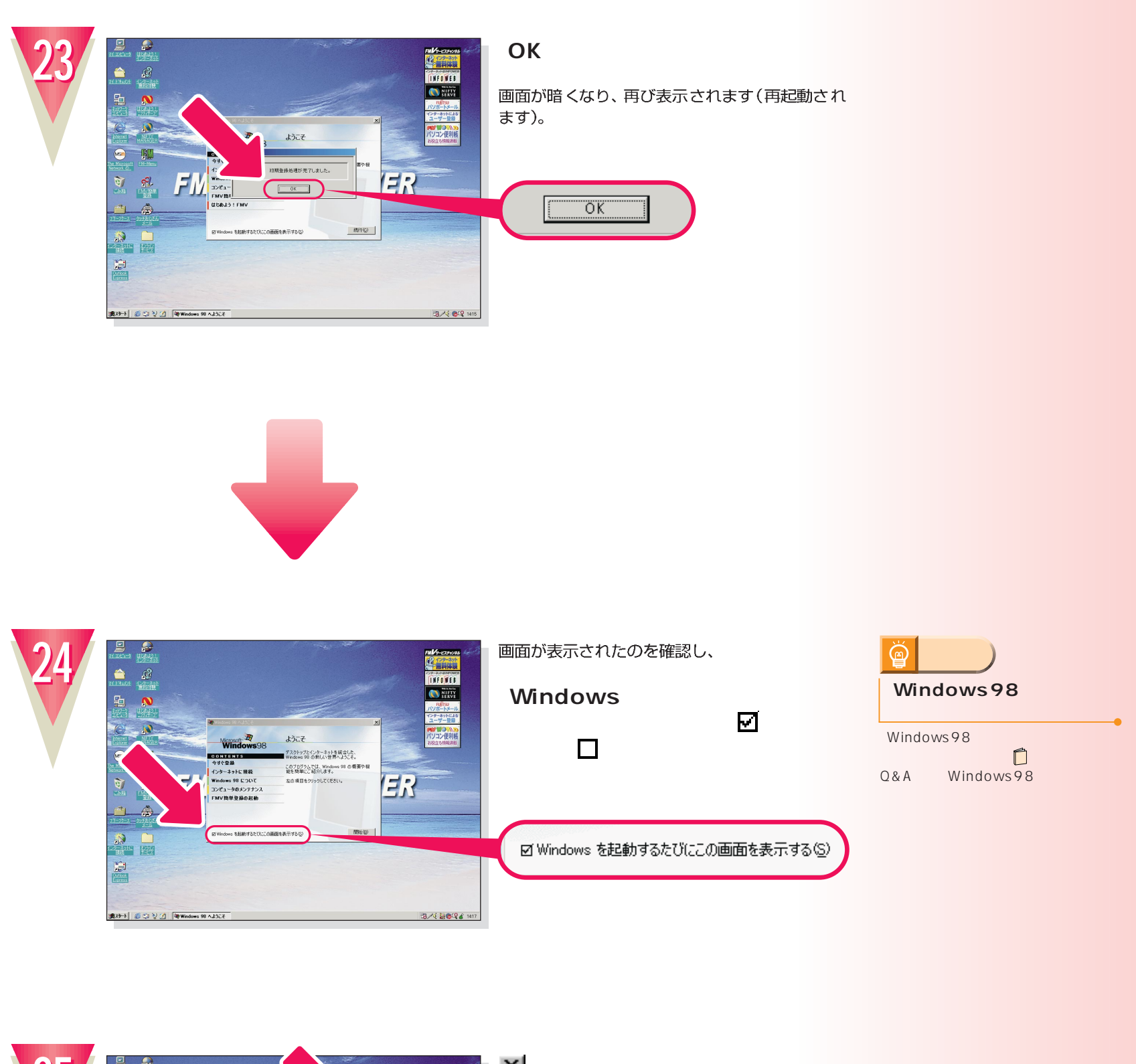

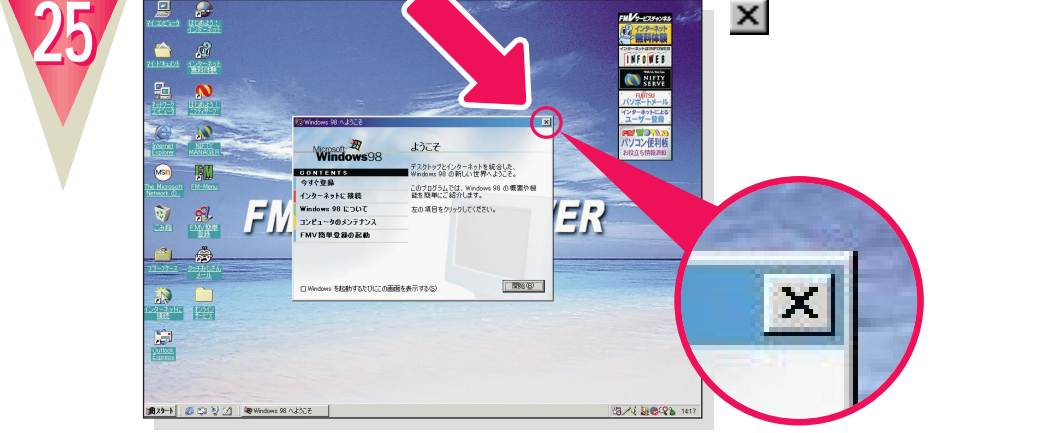

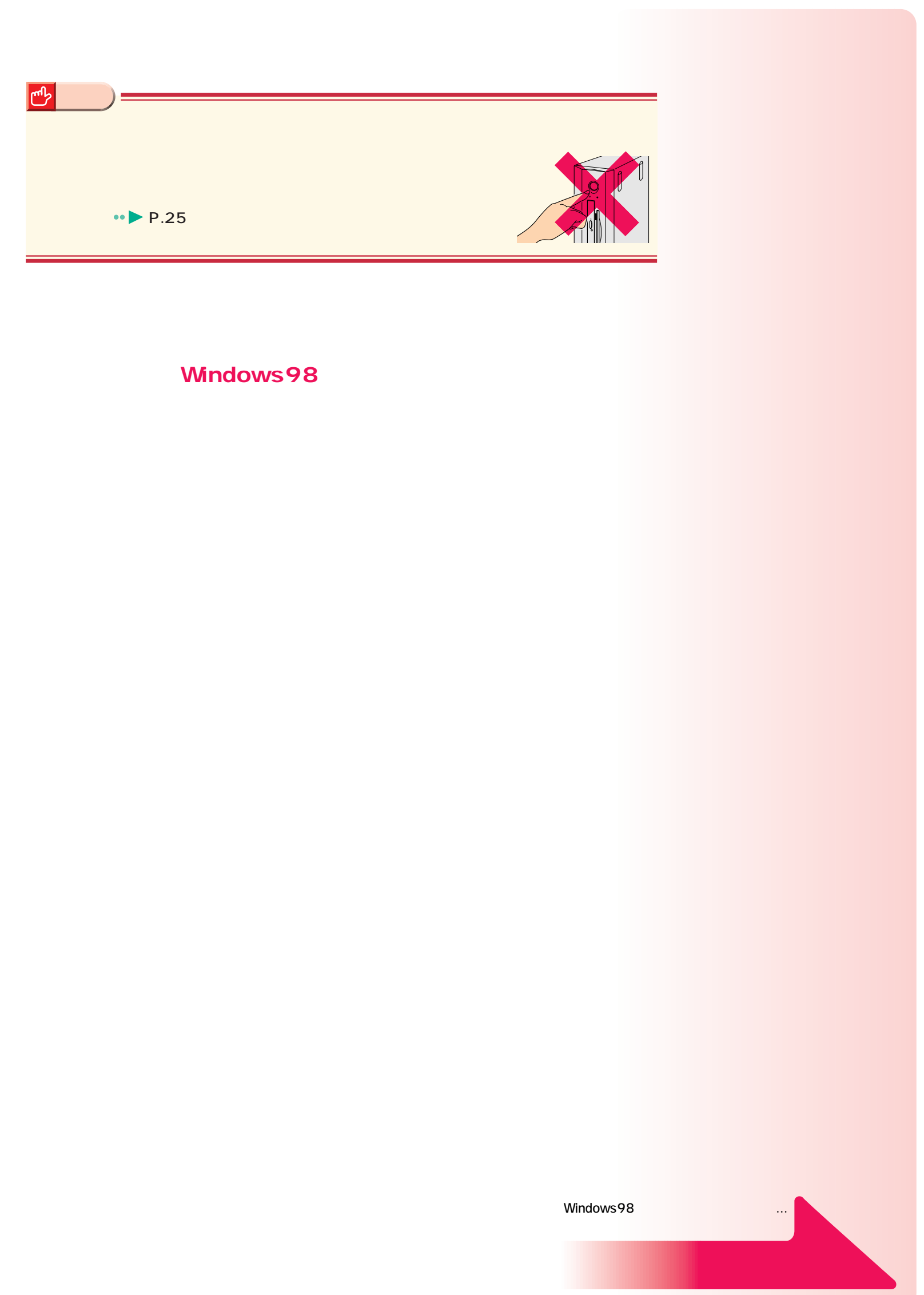

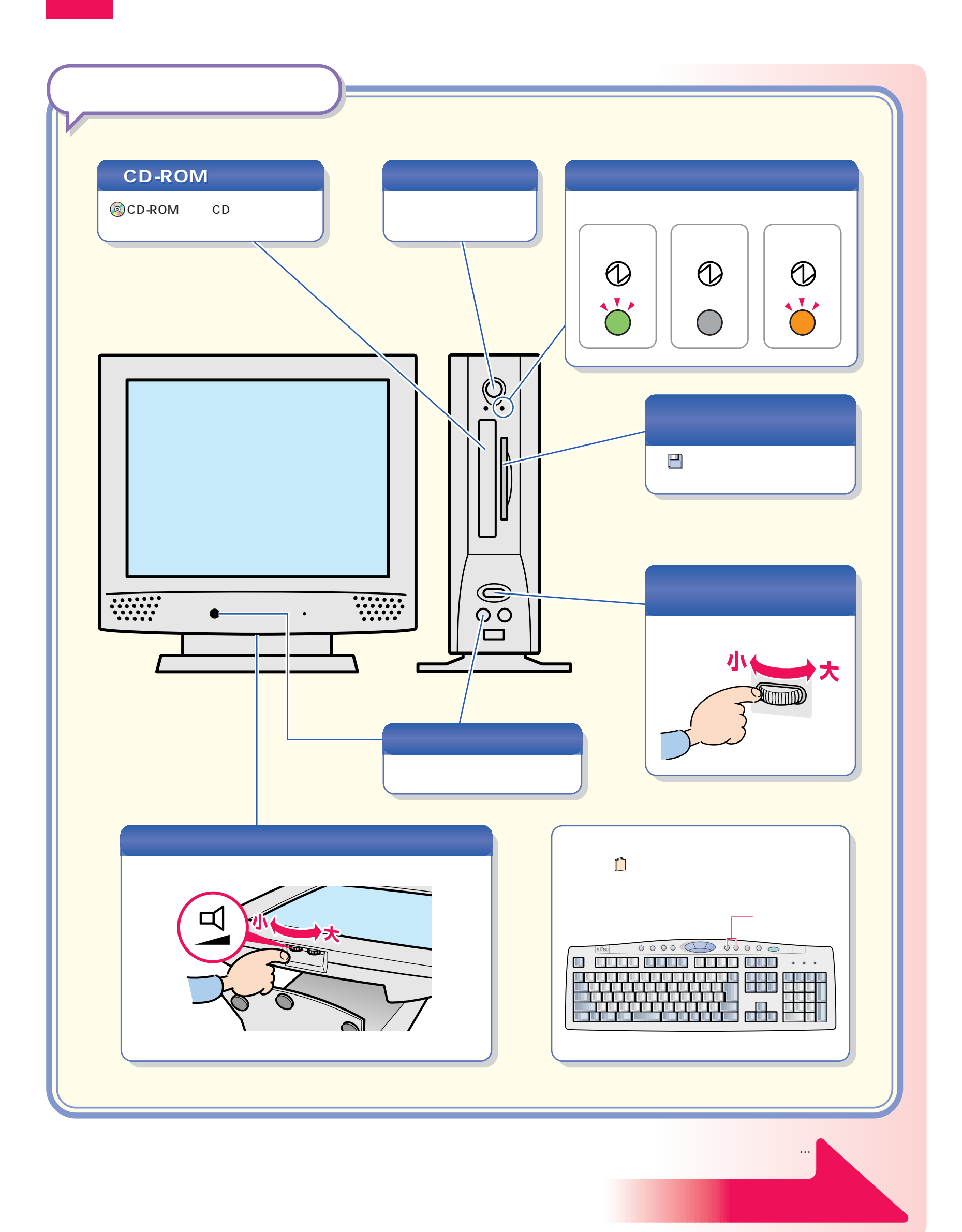

パソコン各部の名称 パソコン各部の名称

<span id="page-24-0"></span>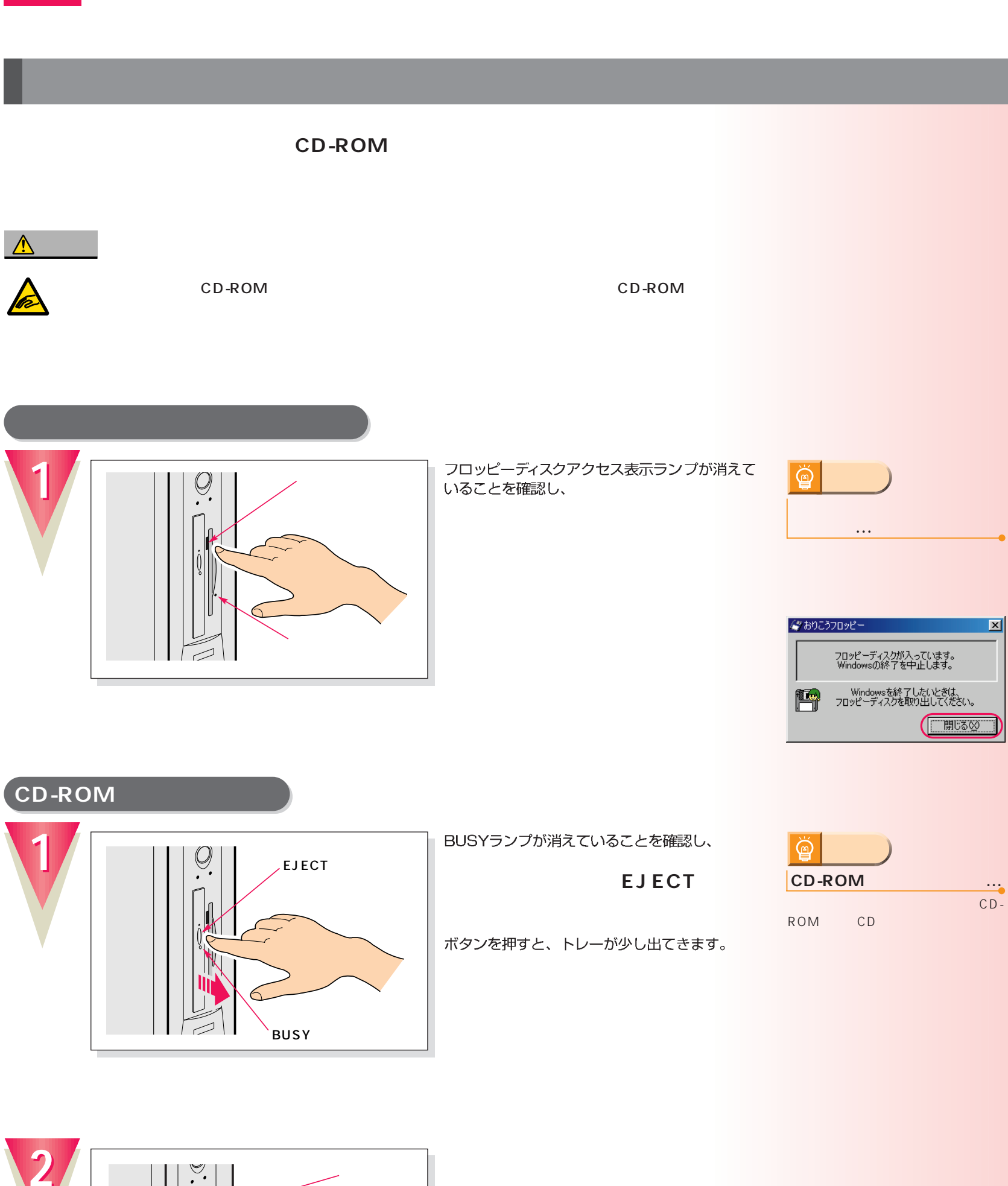

電源の切りかたと入れかたを覚える 電源の切りかたと入れかたを覚える

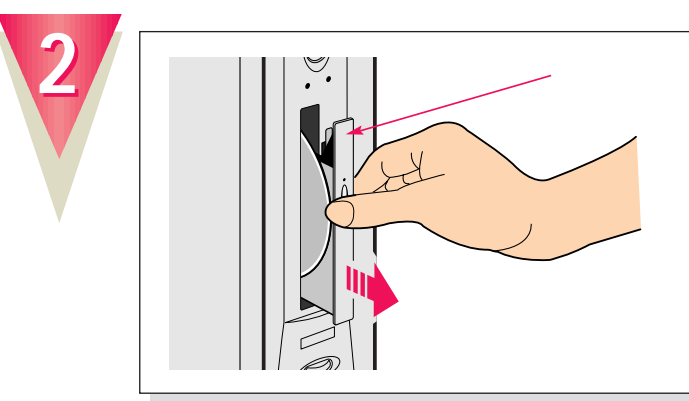

トレーの中央を持って、静かに引き出してください。

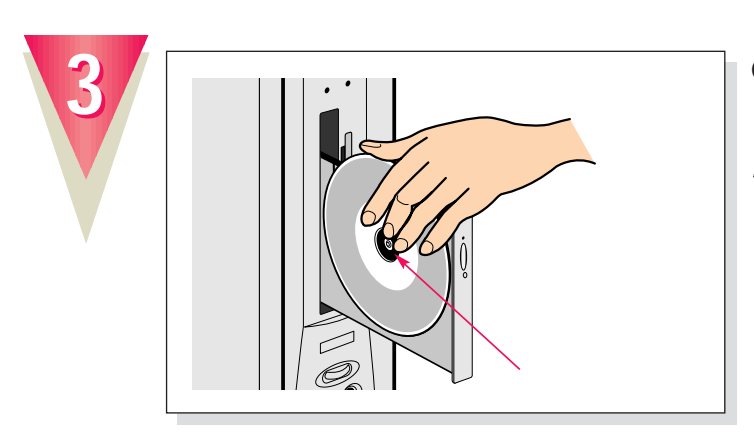

#### **CD-ROMをトレーから取り外します。**

トレーの突起を指で押さえながら、CD-ROMの ふちを持ち上げるようにして外します。

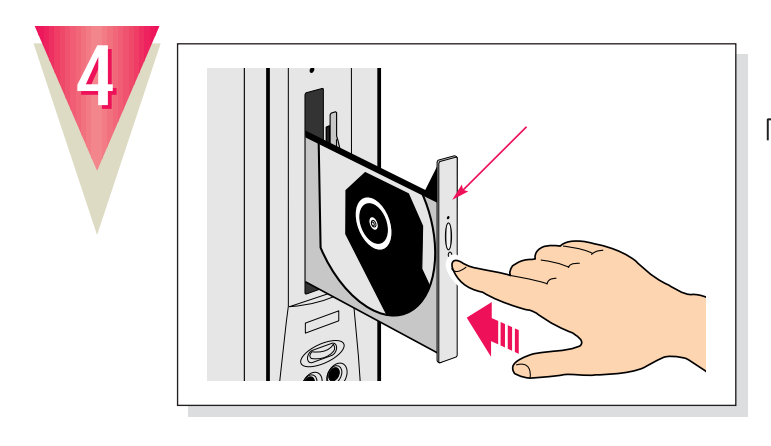

「カチッ」という音がするまで押し込んでください。

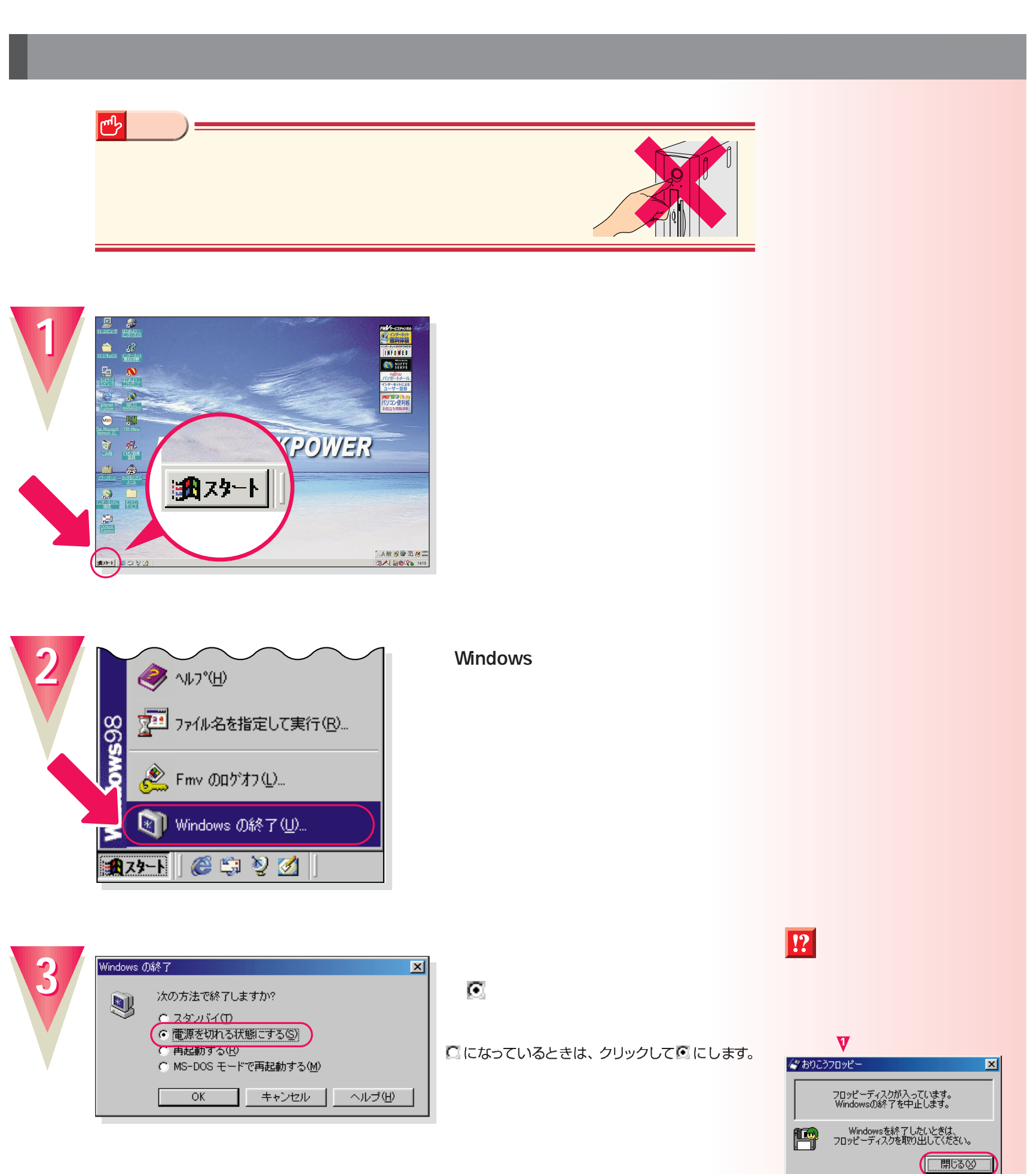

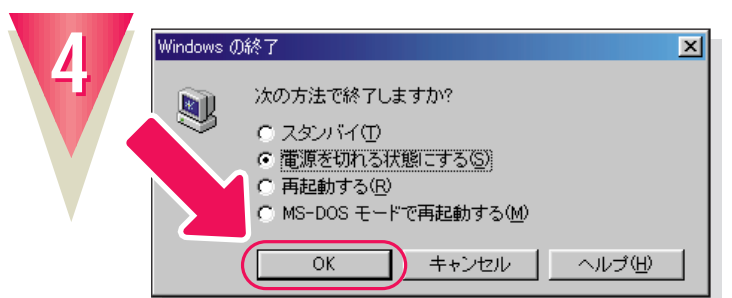

#### **「OK」をクリックします。**

しばらくすると、パソコン本体とディスプレイの 電源が自動的に切れます。

### $\circledR$ **アドバイス� ロッキは平均の**

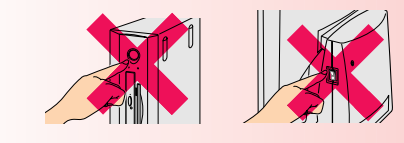

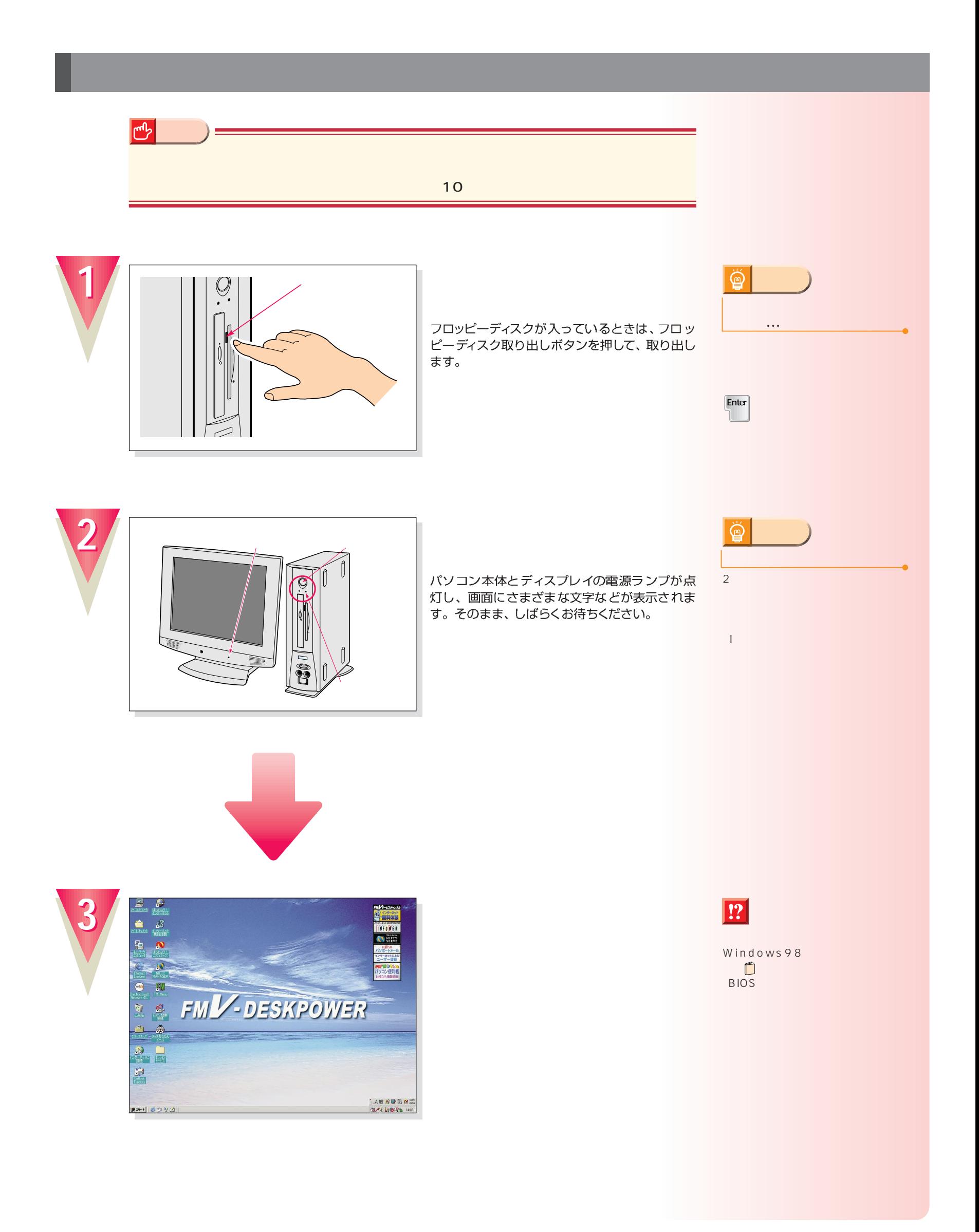

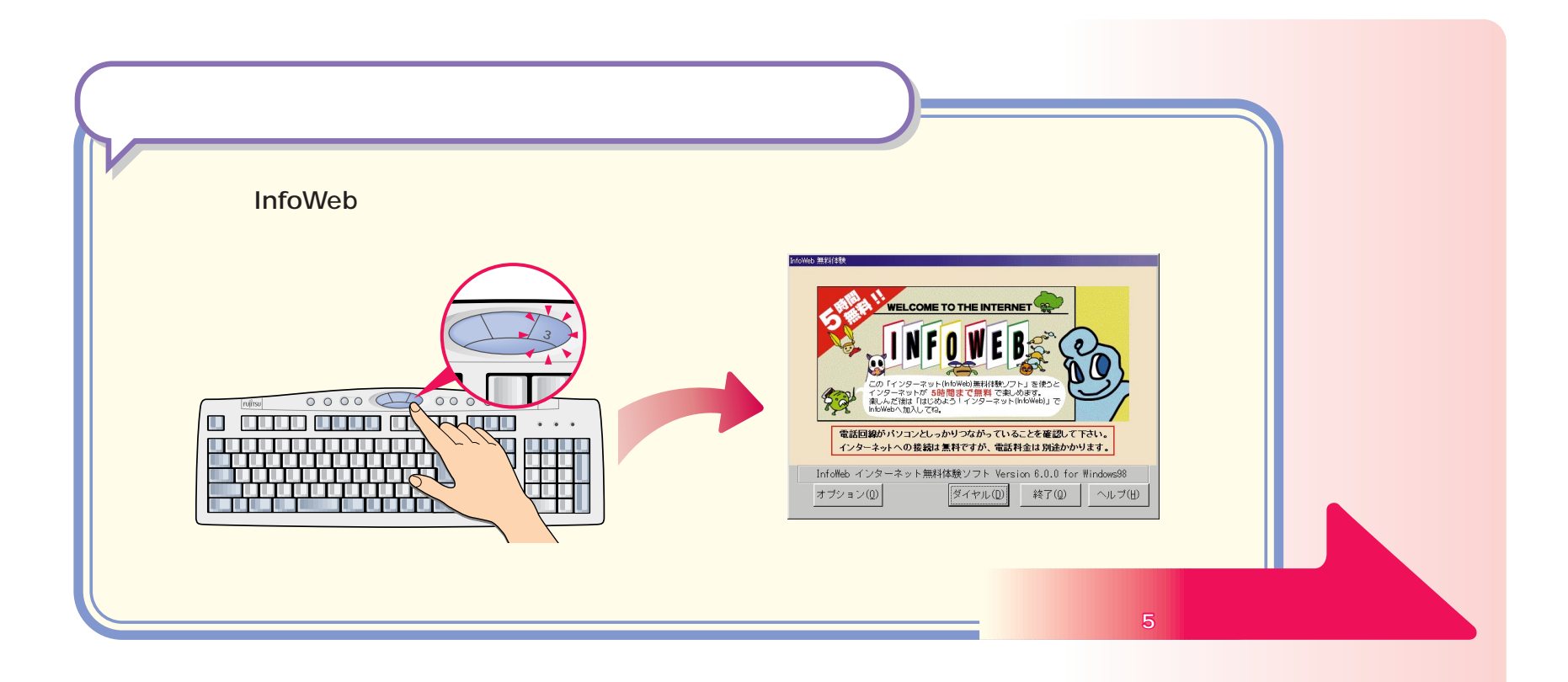

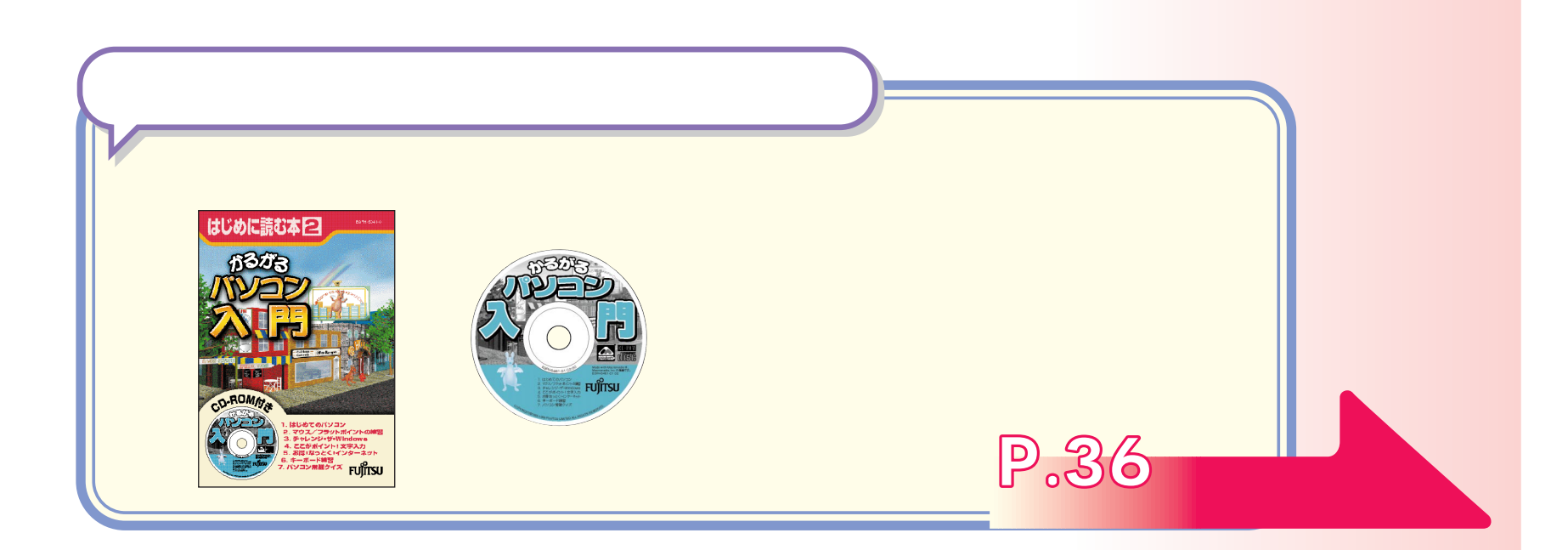

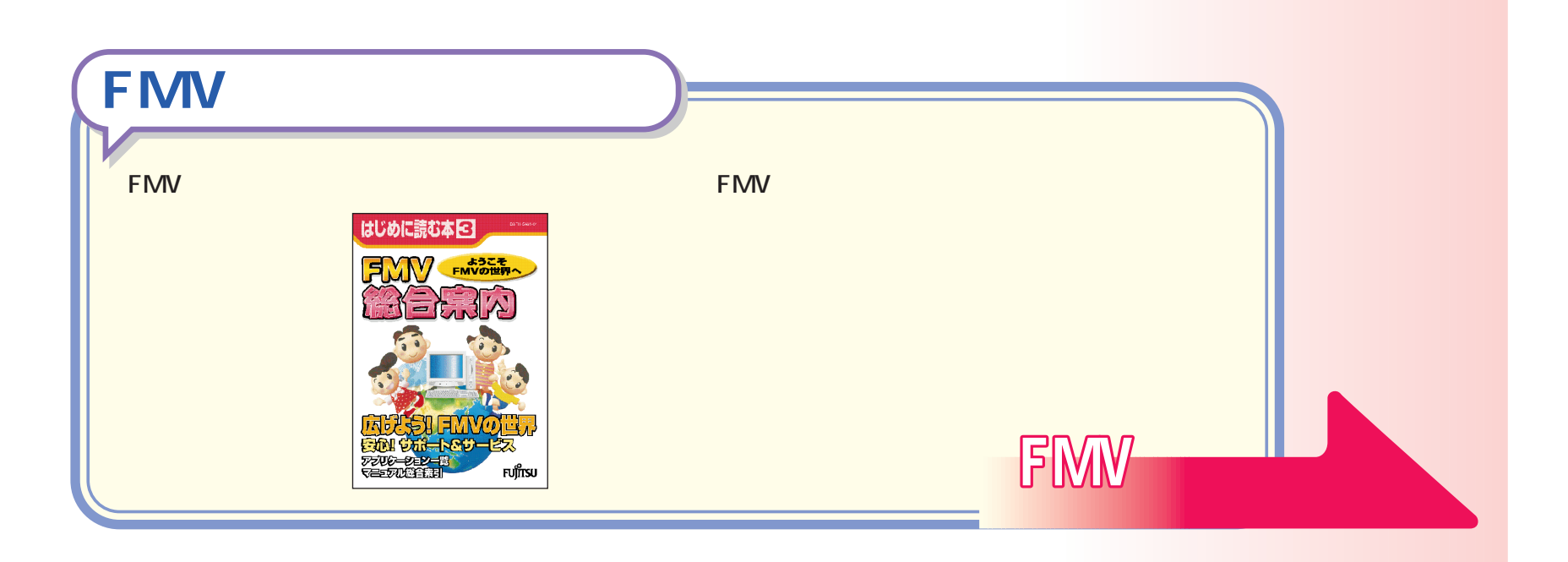

<span id="page-29-0"></span>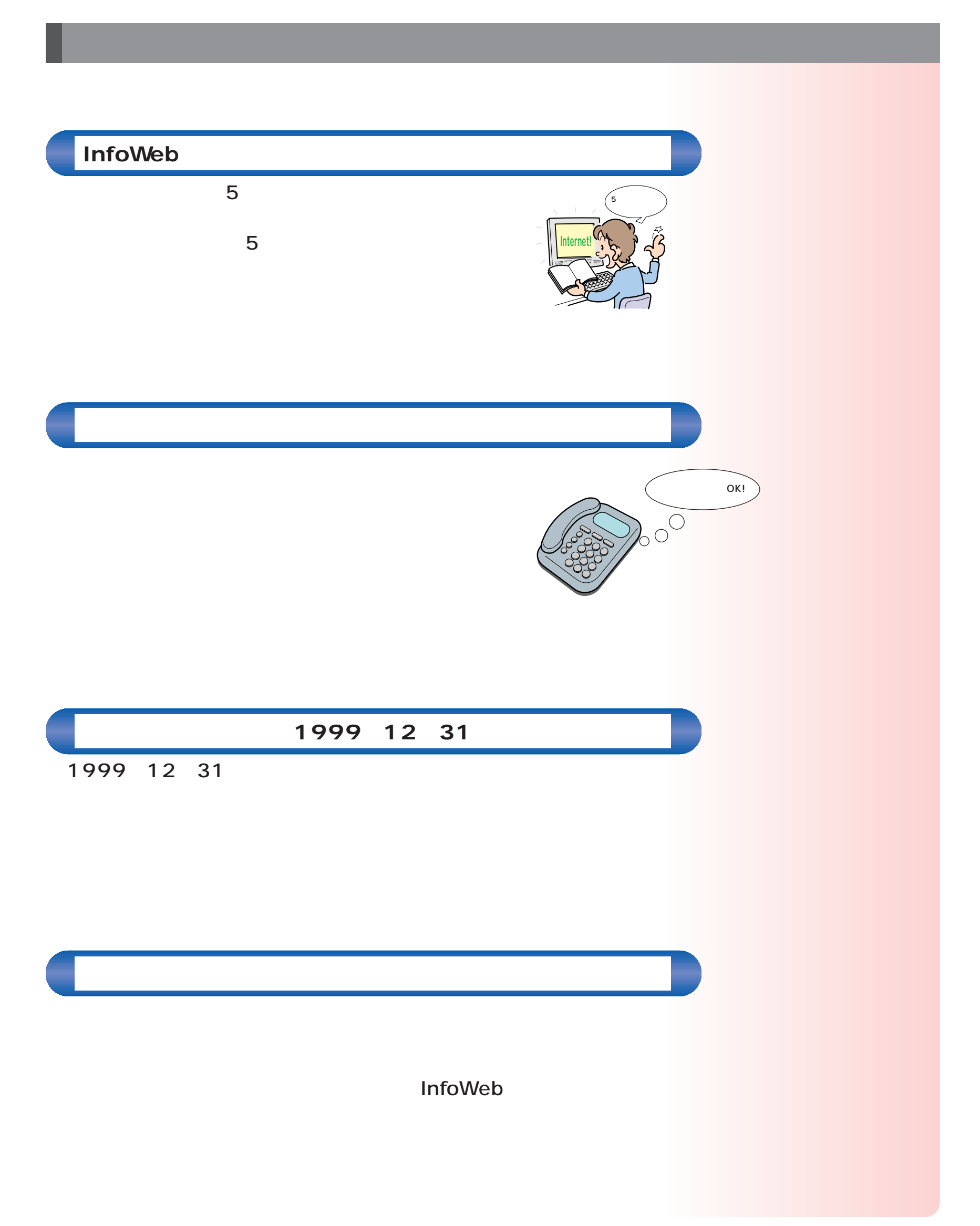

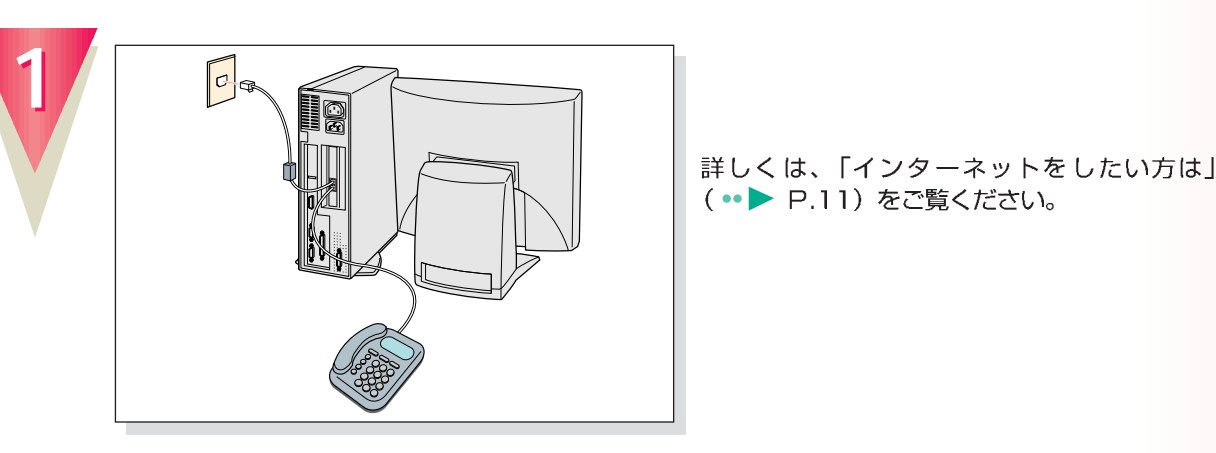

#### 詳しくは、「インターネットをしたい方は」 (·• ▶ P.11) をご覧ください。

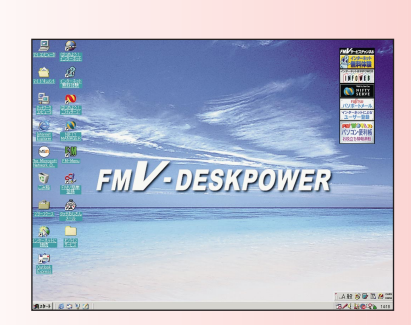

**アドバイス�**

 $\ddot{\mathbf{\Omega}}$ 

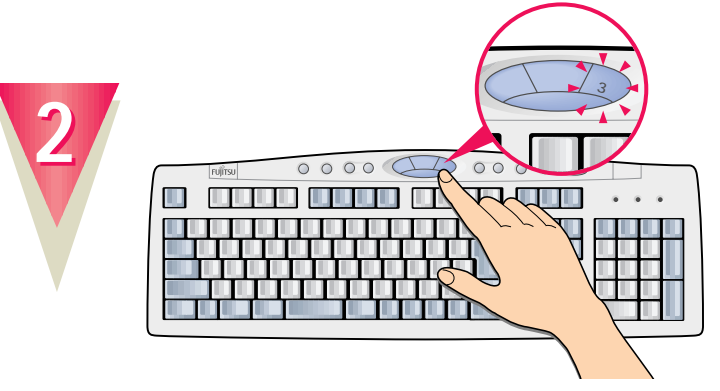

### **Application**

このボタンを押すと、いつでも無料体験が始め られます。

**ボタンの「3」を押**

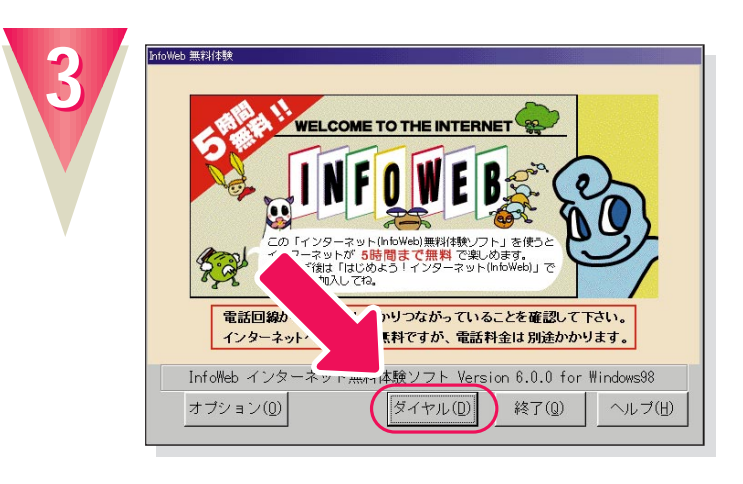

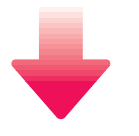

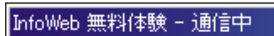

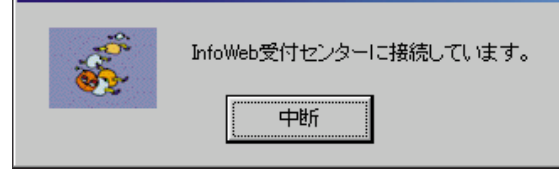

InfoWebの受付センターに接続され、手続きが 行われます。

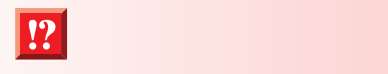

**Agilleridae in the set of the set of the set of the set of the set of the set o** 

 $\bullet \bullet$  38

**31**

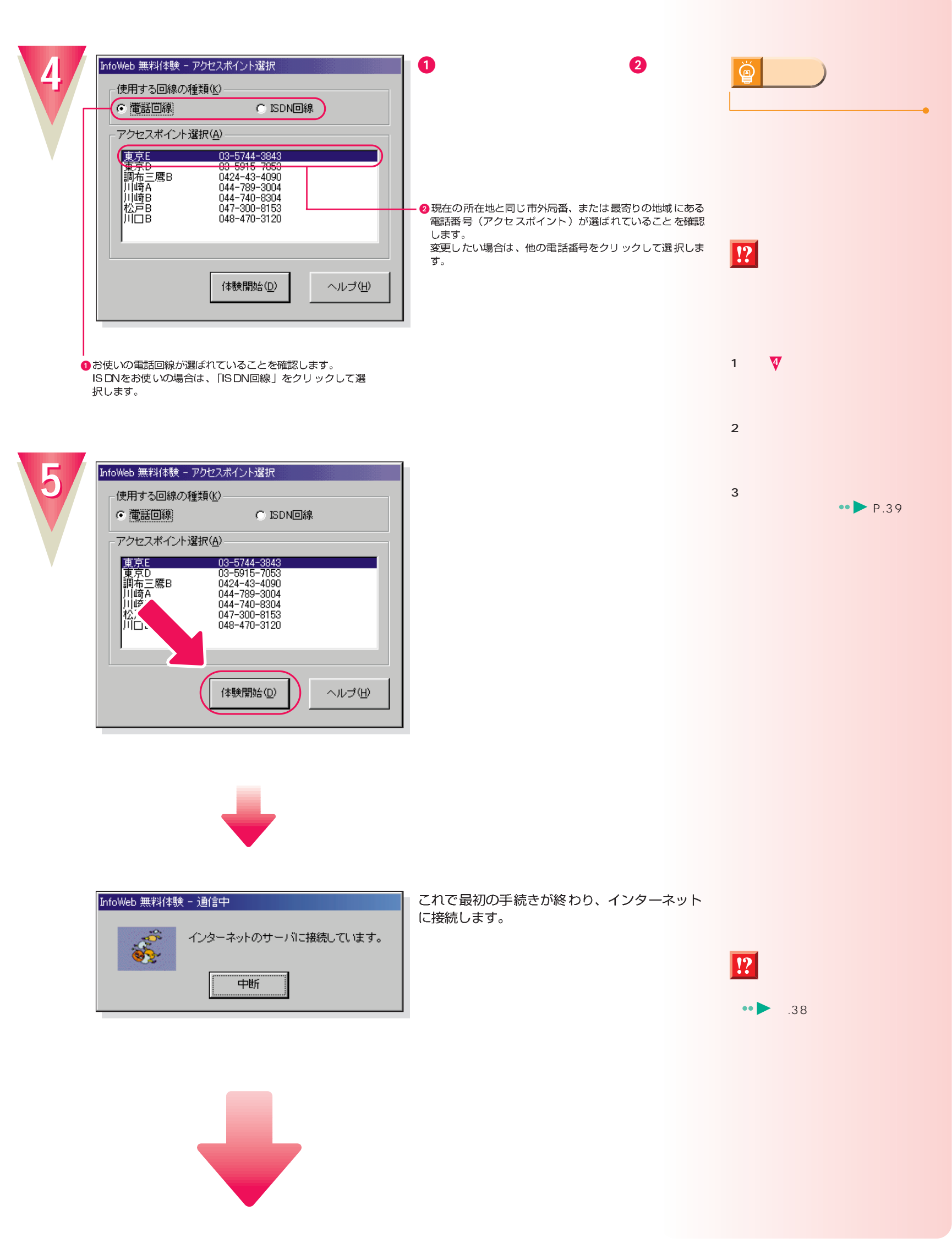

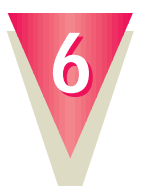

#### **InfoWeb**

O

叢

**INFOVER** 

FMVをご請入された方だけのサービスです。<br>トは験ツアー」から映曲には続してください。<br>F全は特徴かかります。>

●インターネッ

3/4 6839%

これでインターネットに接続できました。

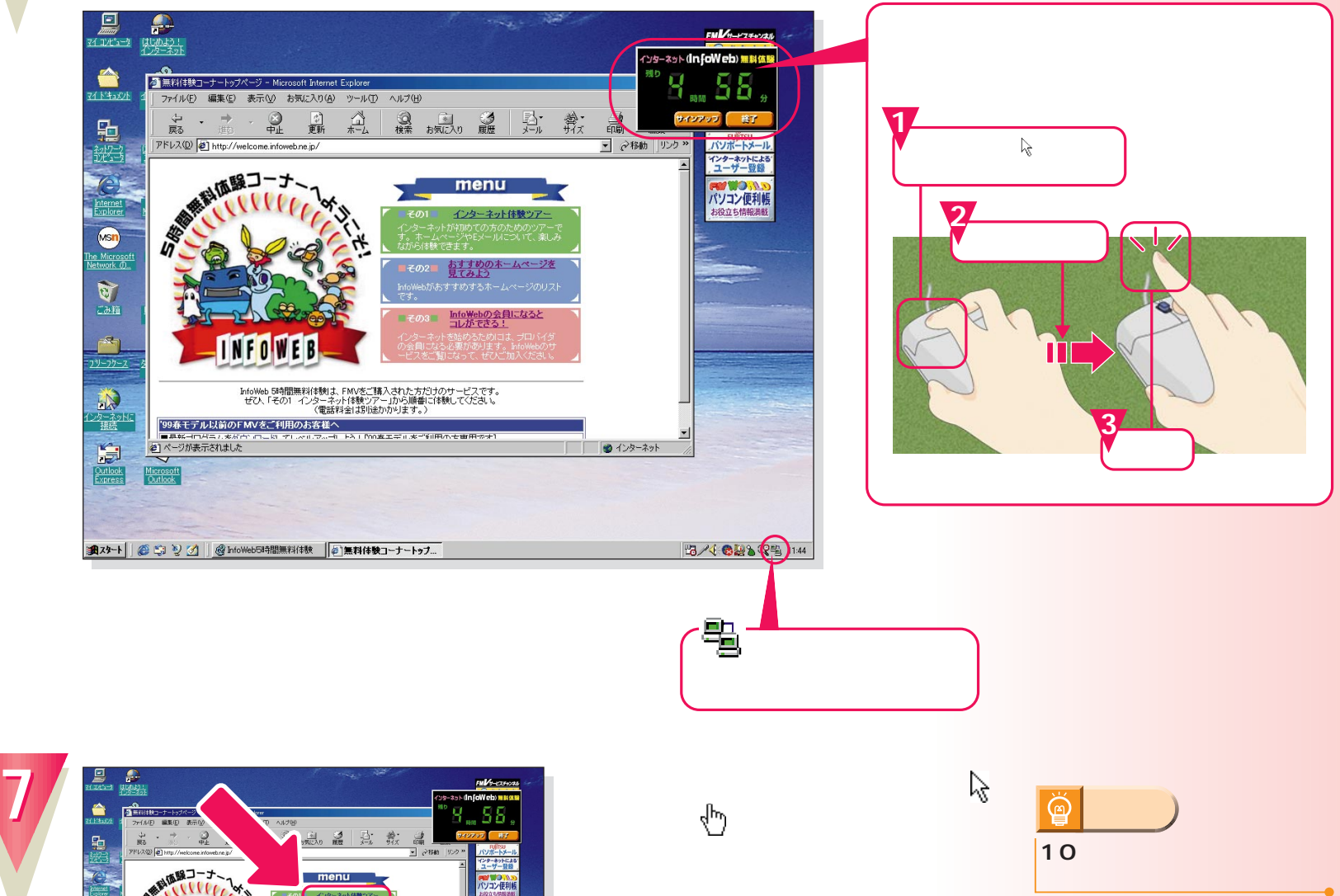

ここで、インターネットの基本操作を練習する ことができます。

10

 $\mathcal{B}$ 

**マーマーの** 

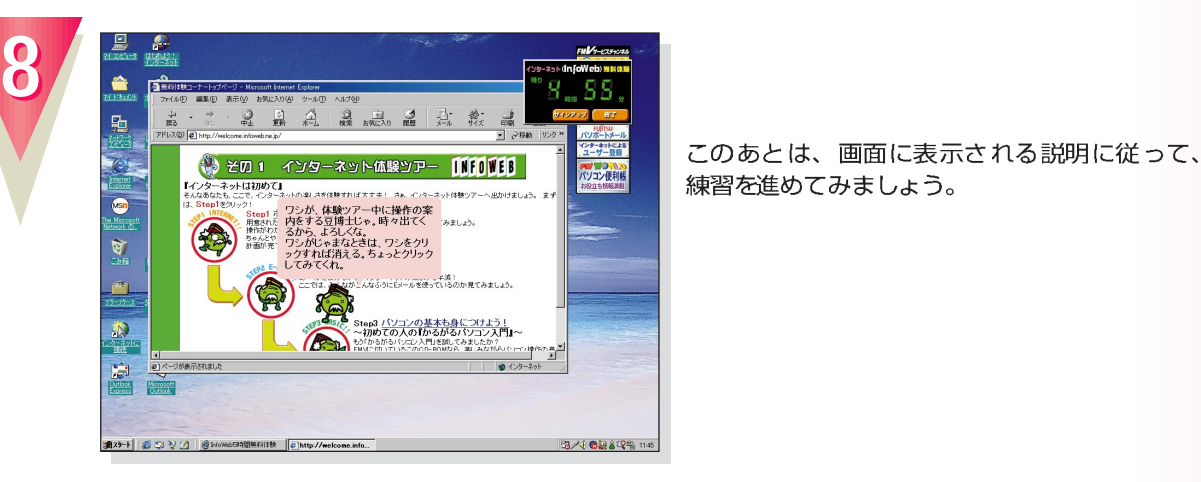

このあとは、画面に表示される説明に従って、 練習を進めてみましょう。

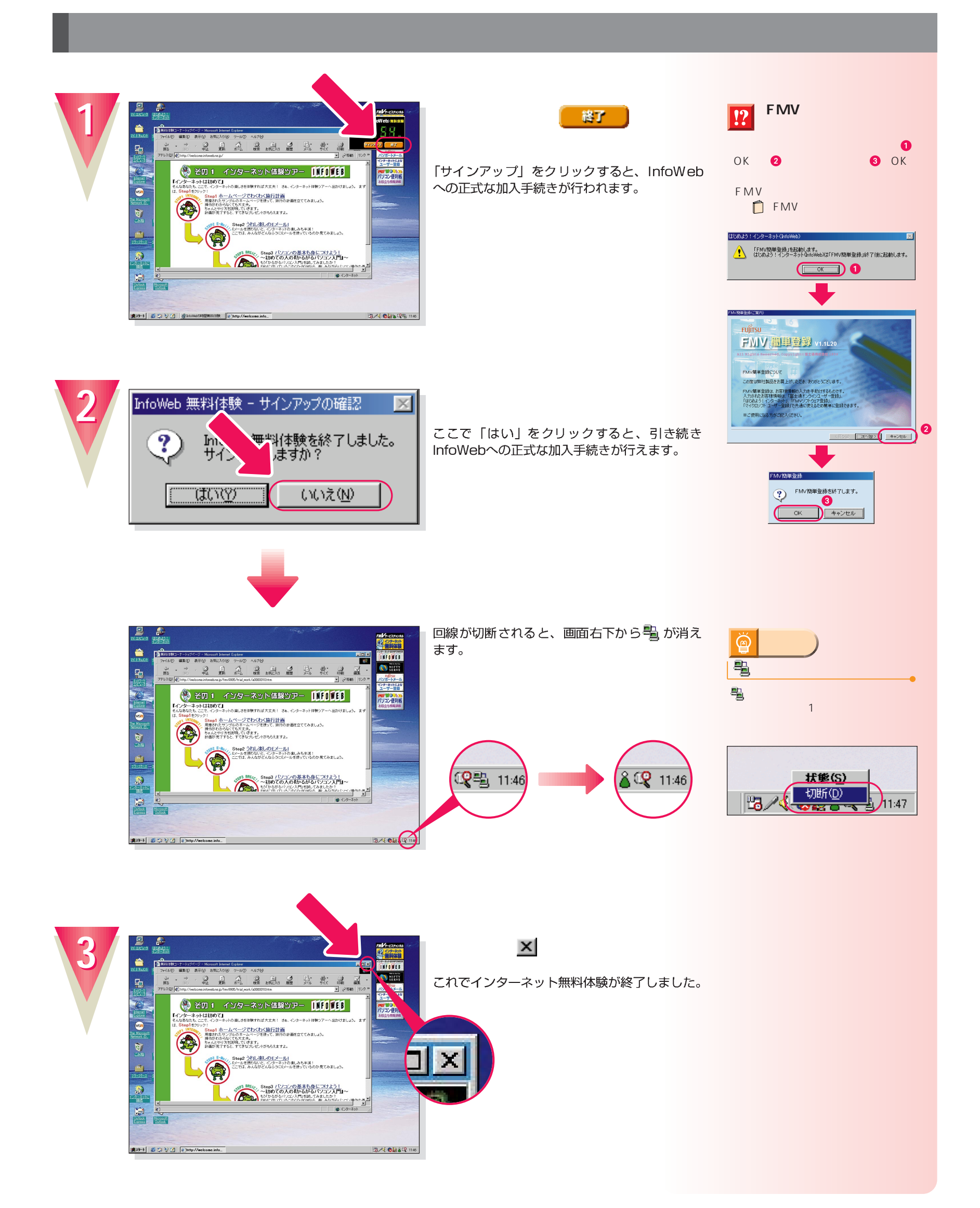

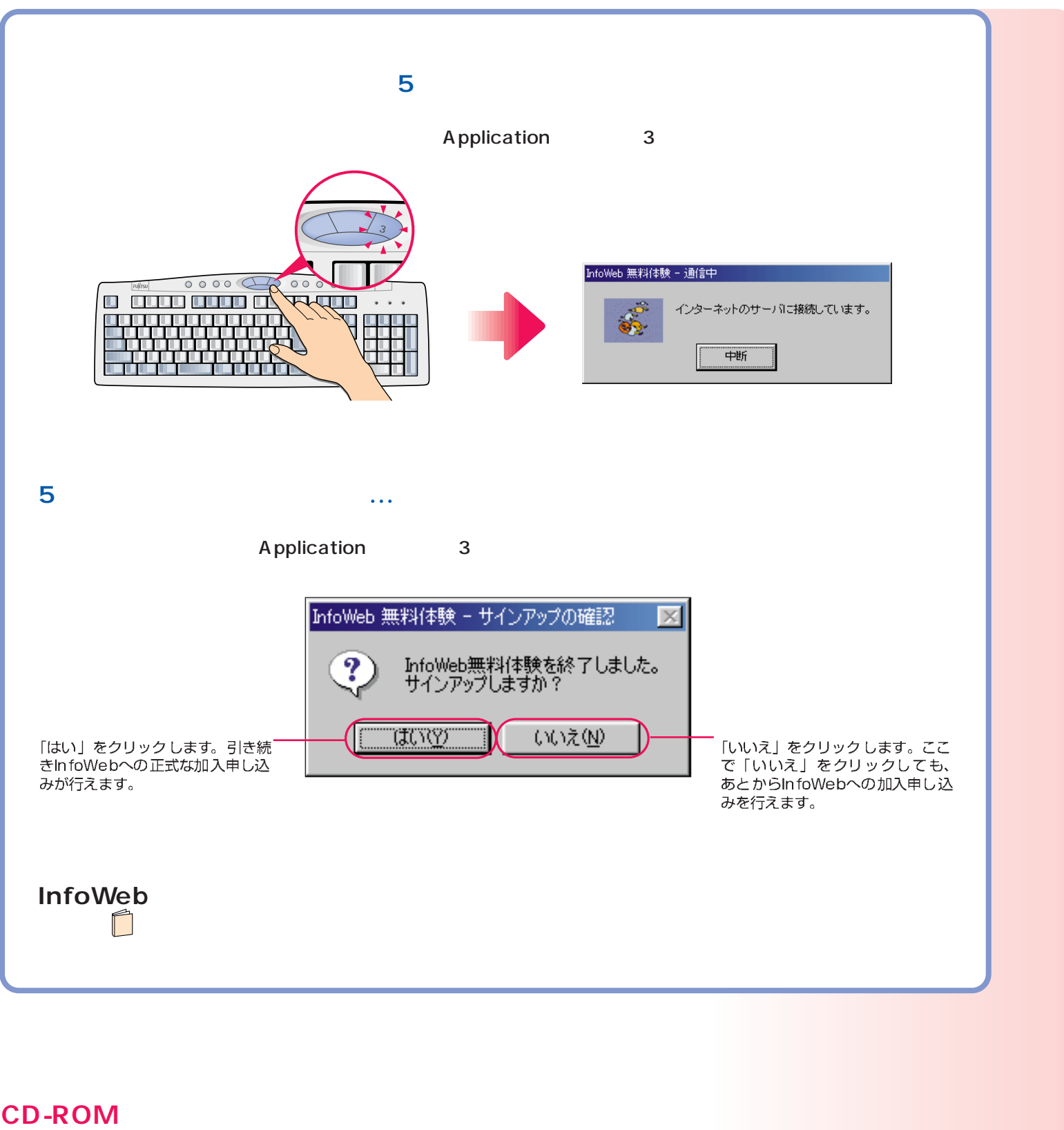

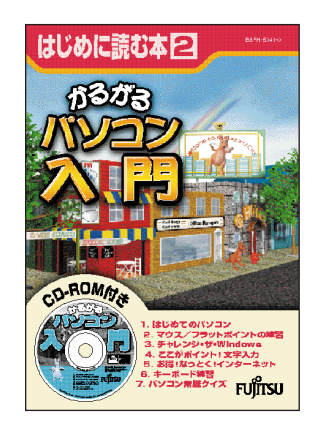

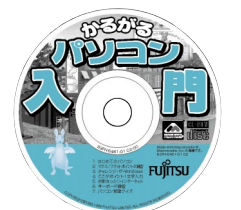

次のページへ�

インターネット無料体験を試したら…�

<span id="page-35-0"></span>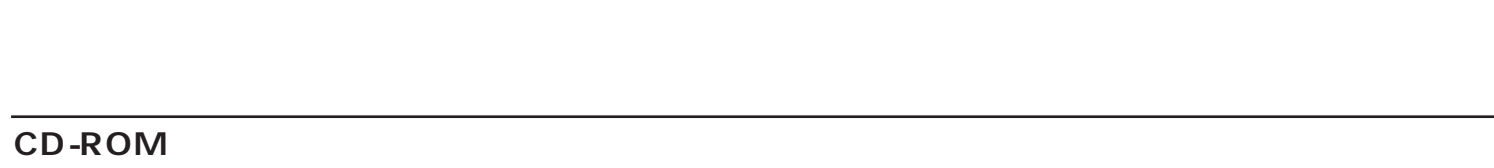

## CD-ROM

**1**

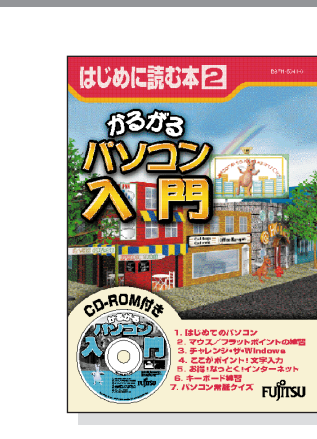

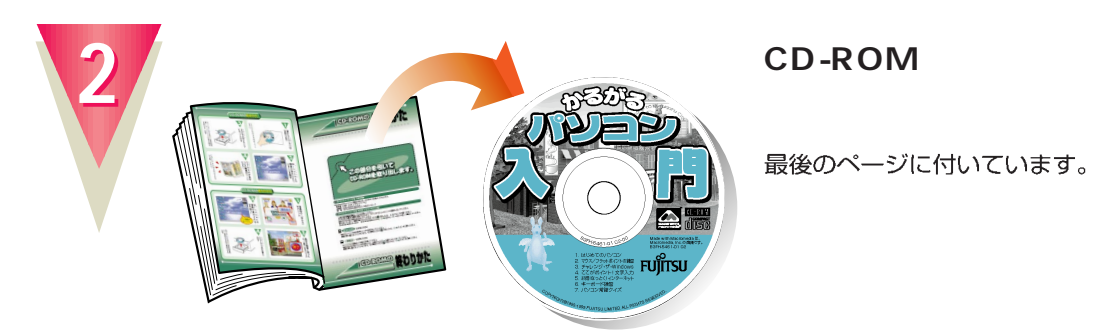

### CD-ROM

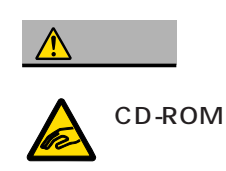

CD-ROM CD-ROM

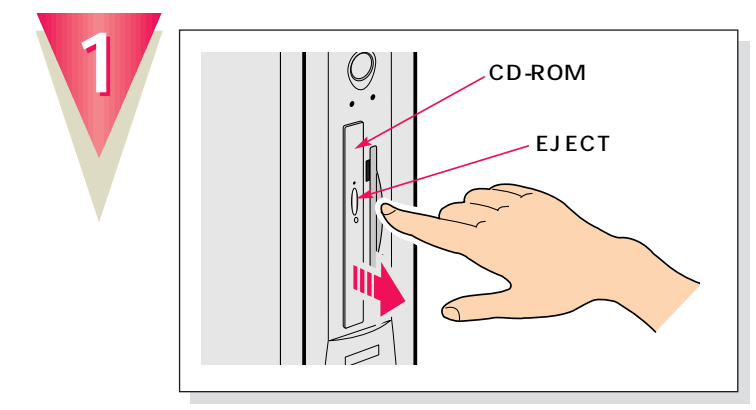

EJECT

**微情的** 

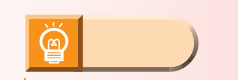

CD-ROM

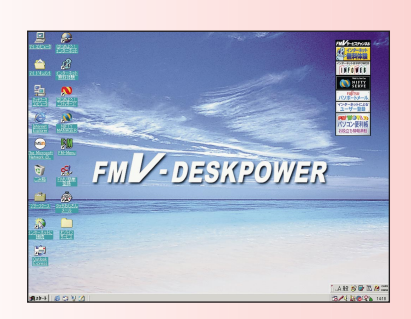

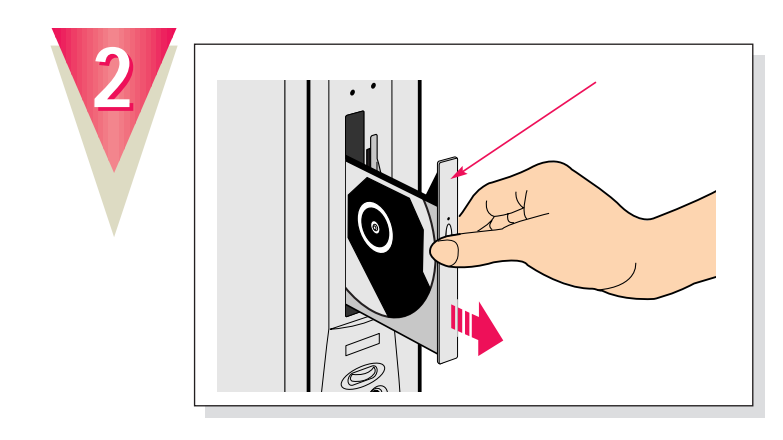

トレーの中央を持って、静かに引き出してください。

ボタンを押すと、トレーが少し出てきます。

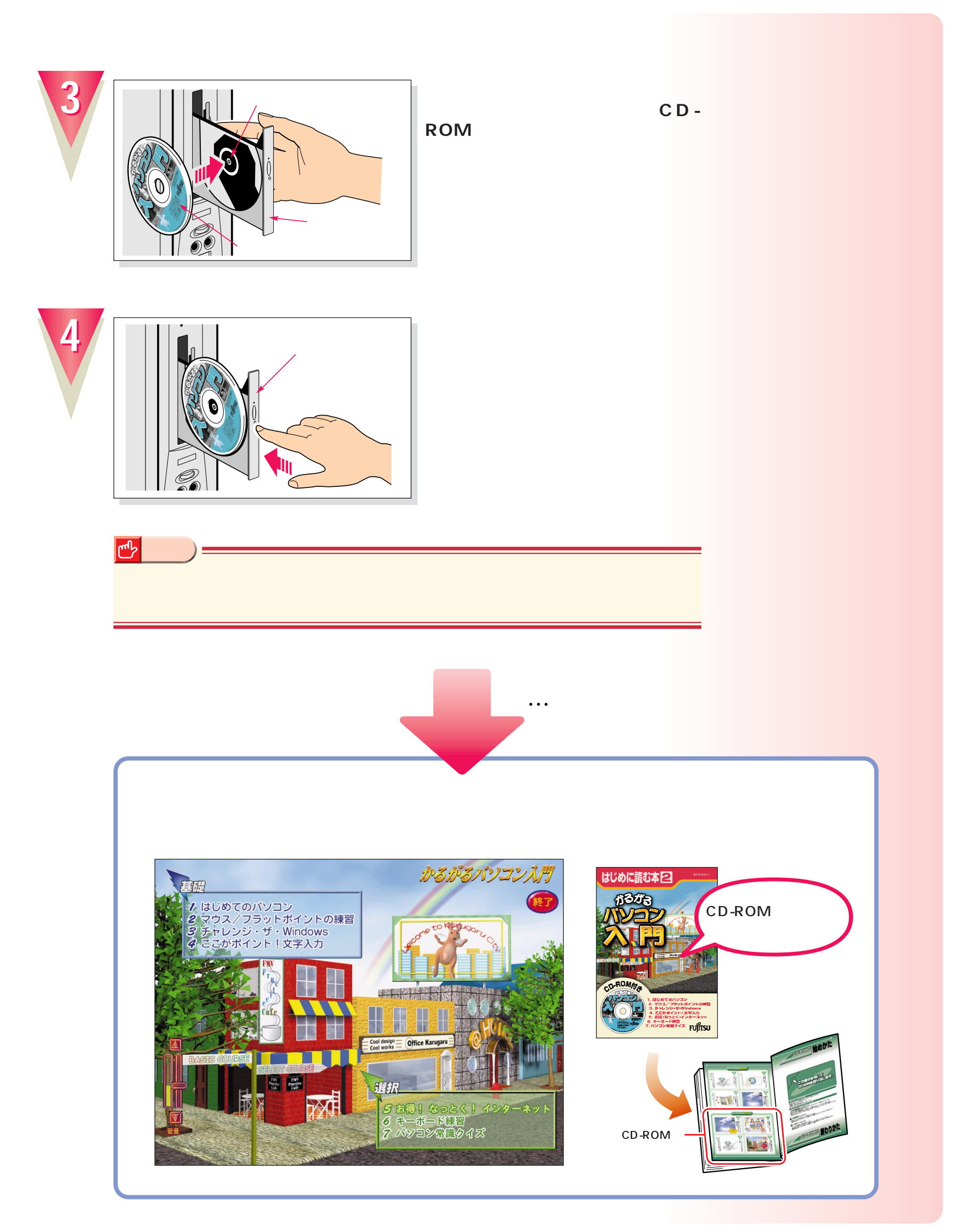

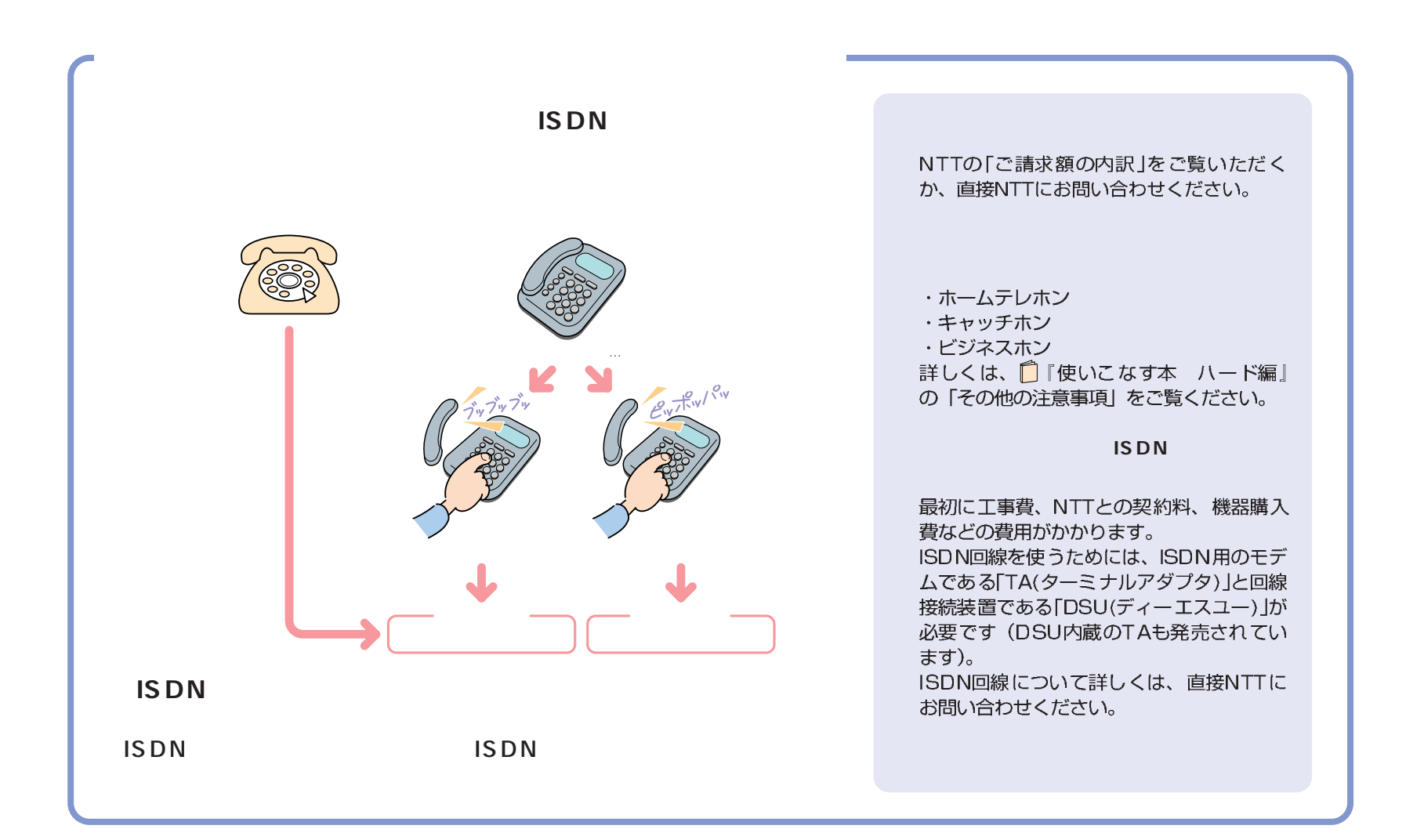

付録

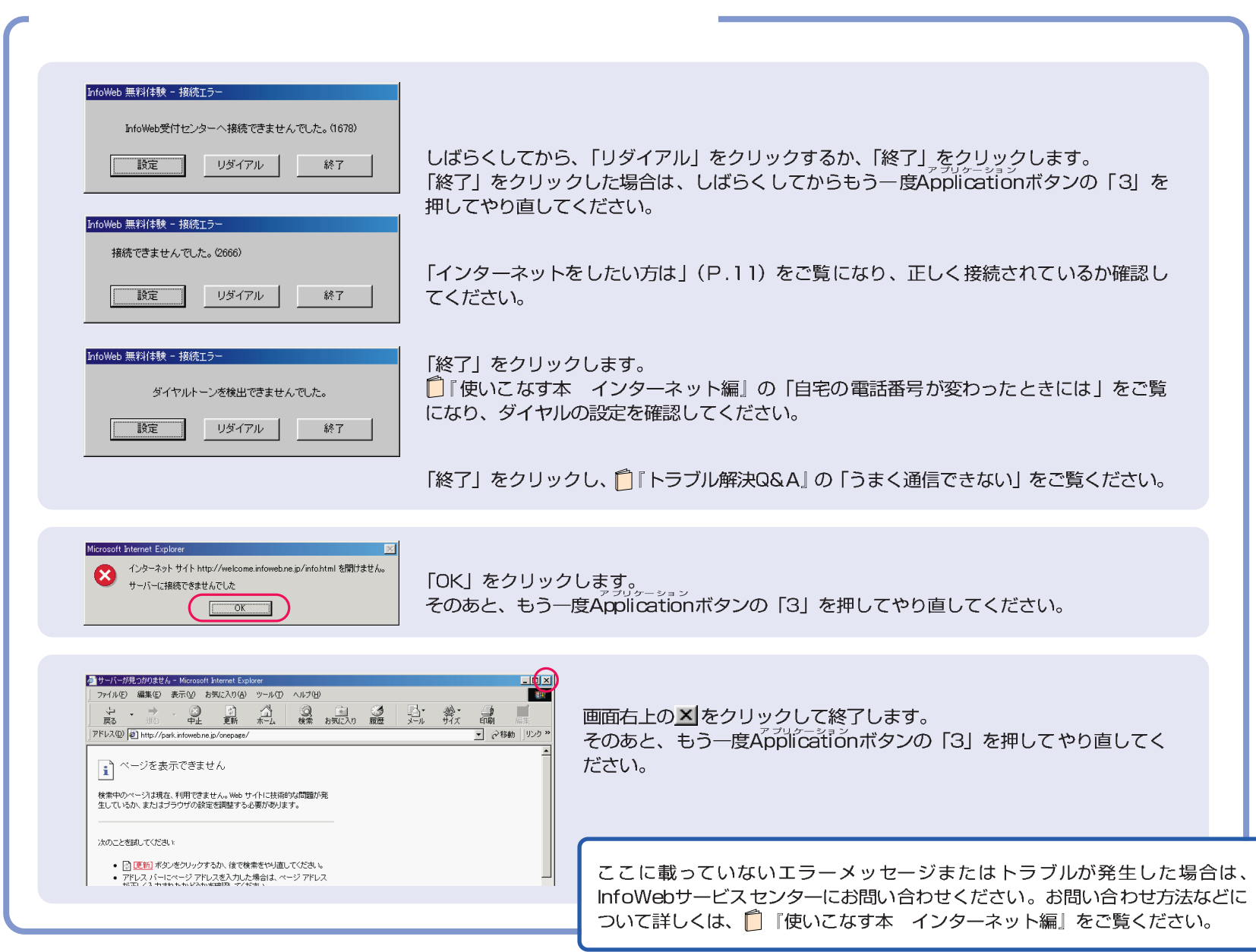

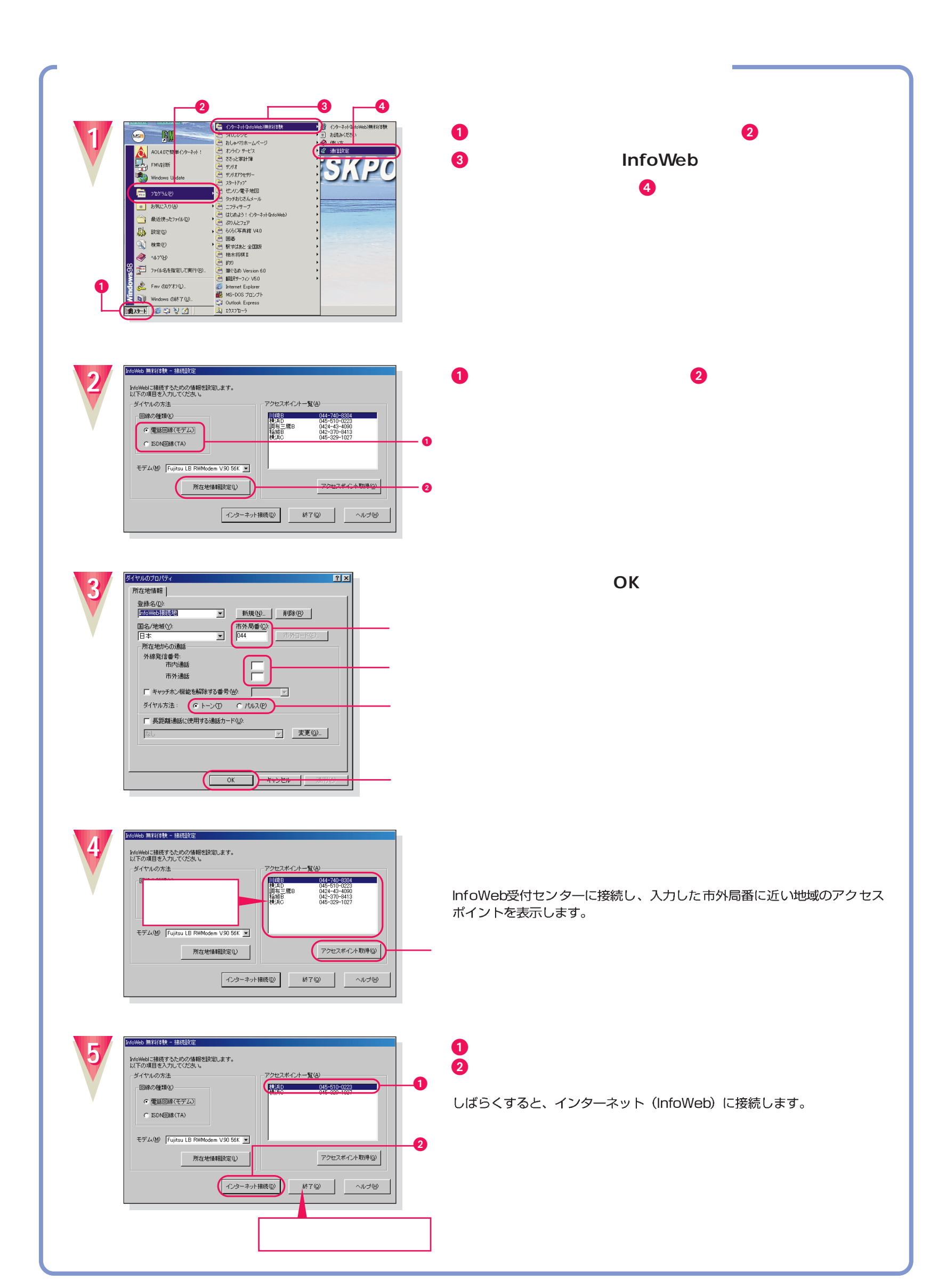

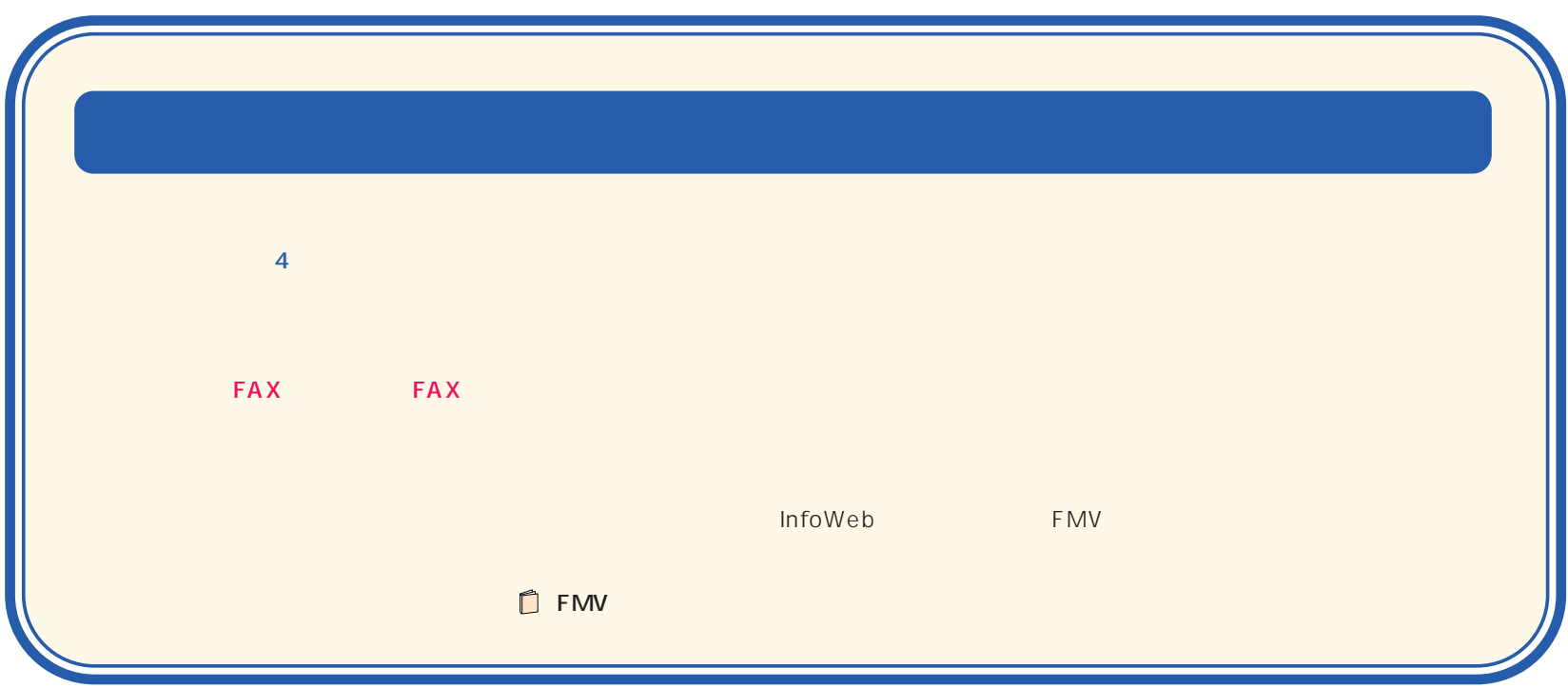

B3FH-5351-01-01 1999 5

Printed in Japan

●無断転載を禁じます。 ●落丁、乱丁本は、お取り替えいたします。 S 9906-2

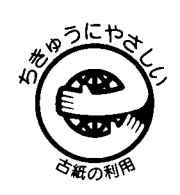

このマニュアルはエコマーク認定の再生紙を使用しています。